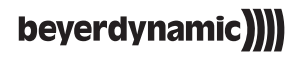

# **IMPACTO** ESSENTIAL **––**

**HIGH-END CABLE DAC & AMPLIFIER**

**Manual**

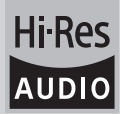

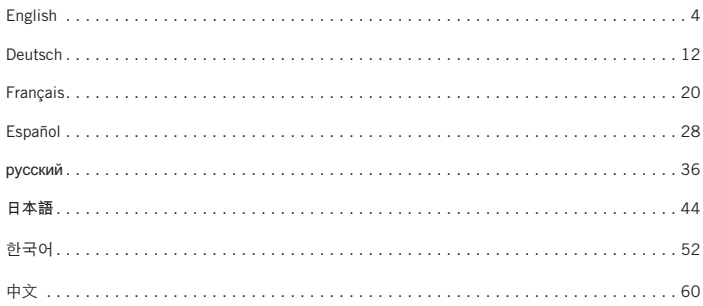

Thank you for your trust and for choosing the Impacto essential. To ensure an optimum listening experience, we would like to give you a brief primer on how to use the Impacto essential. For detailed operating instructions, please visit www.beyerdynamic.com/impacto-essential.

With the Impacto essential you can play high-resolution audio files up to 384 kHz / 32 bit (PCM) and up to 5.6 MHz (DSD).

The Impacto essential is compatible with all headphones that provide ear cups on both sides to connect mini jack plugs (3.5 mm) with a shaft diameter of 7.5 mm.

In combination with the T 1 (2nd Generation) and Amiron home headphones, the Impacto essential meets the requirements of the EN 50332 European standard on Sound system equipment: Headphones and earphones associated with personal music players – Maximum sound pressure level measurement methodology. It is possible to connect other headphones to the two headphone connectors, which may be louder than the limit value due to their technical specifications. Please refer to the following section "Warning / hearing protection".

#### **Warning / hearing protection**

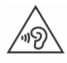

We would like to point out that listening at high volumes over a long period of time may damage your hearing irreversibly. Therefore, reduce the volume before putting into operation and when changing the audio source, as the connected devices or reproduced audio data can have very different output levels.

Make sure that the set volume is not too high. Rule of thumb: The higher the volume, the shorter the time of listening. According to employer's regulations for safety and health the noise exposure e.g. when working should not exceed 85 dB (low volume). This is an allowed time of listening of 8 hours at maximum. If the volume is increased by 3 dB, the allowed time of listening is halved, i.e. with 88 dB the time of listening is 4 hours, with 91 dB 2 hours and so on.

#### **Safety instructions**

- Read these instructions.
- Keep these instructions.
- Heed all warnings.
- Follow all instructions
- Only clean with dry cloth. Never use solvents as these damage the surface.
- Refer all servicing to qualified service personnel. Servicing is required when the apparatus has been damaged in any way, such as power supply cord or plug is damaged, liquid has been spilled or objects have fallen into the apparatus, the apparatus has been exposed to rain or moisture, does not operate normally, or has been dropped.

#### **Exemption from liability**

• beyerdynamic GmbH & Co. KG will not be liable if any damage, injury or accident occurs due to negligent, incorrect or inappropriate operation of the product.

#### **Trouble shooting and servicing**

- Do not open the equipment without authorisation.
- Leave all service work to authorised expert personnel.

#### **Compatibility notes**

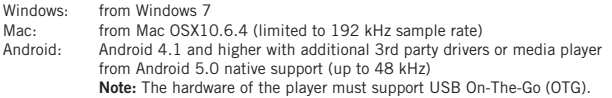

#### **Supplied accessories**

Impacto essential Connecting cable micro-USB to USB type A Connecting cable micro-USB to USB type C Connecting cable micro-USB to micro-USB (OTG)

#### **Connection**

The Impacto essential is supplied with three cables to connect to computers, tablets and smartphones. Refer to illustration 1-1. **Important:** Please only use the cables supplied to connect the Impacto essential to the hardware specified above.

Illustration 1-1

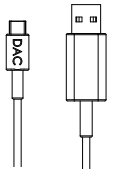

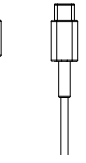

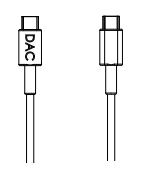

micro-USB to USB type A micro-USB to USB type C micro-USB to micro-USB (OTG)

#### **Driver installation**

#### **Windows PC**

Before you connect the Impacto essential to your PC for the first time, please install the appropriate Windows driver on your PC. At www.beyerdynamic.com/ impacto-essential on the product page of the Impacto essential you can download the appropriate driver for your Windows version. Install the driver by following the instructions on the screen and restart the computer afterwards. After the restart connect the Impacto to the computer. Select the Impacto essential as standard audio playback device in your operating system.

#### **Mac**

For the operation with a Mac you do not have to install a driver. The Impacto essential works per "Plug and Play". Please note that you have to select the Impacto essential as output device in your audio player.

#### **Android smartphone or tablet**

When operating with smartphones and tablets with Android, it is not necessary to install a driver. The Impacto essential works per "Plug and Play".

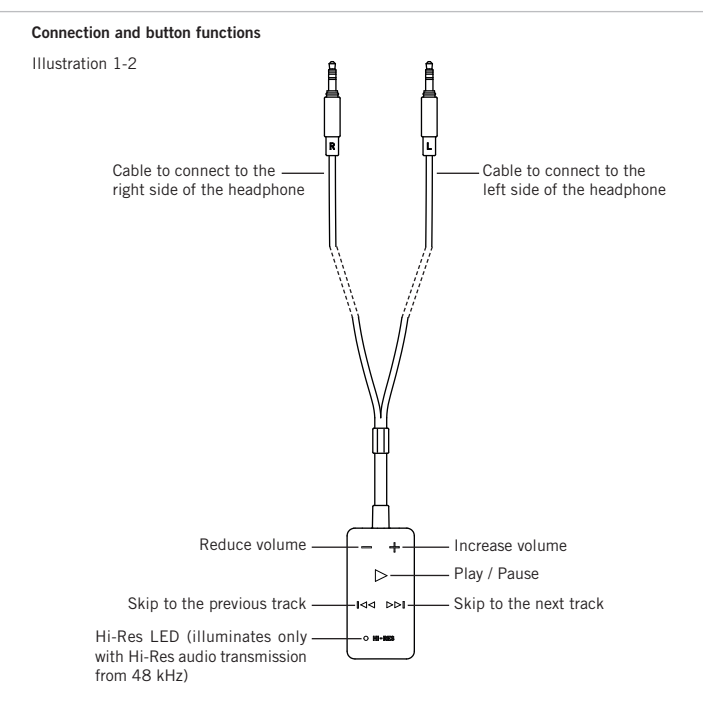

#### **Operating instructions**

- Disconnect the original cables on the right and left ear cup of your headphone.
- Connect the two mini jack plugs (3.5 mm) of the headphone cable, which is attached to the Impacto essential, to the ear cups of your headphone. Refer also to illustration 1-2.
- Connect the Impacto essential to your computer, tablet or smartphone by using the appropriate cable. Make sure that you connect the connector indicating "DAC" to the bottom of the Impacto essential (refer to illustration 1-3).
- The Impacto essential is ready for operation when the  $\triangleright$  button is illuminated.
- Set the volume of your player to maximum. After that you will control the volume on the Impacto essential only.
- In order to protect your hearing, the  $\triangleright$  button flashes from a certain gain and the volume is not increased further while pressing the + button. If you wish to increase the volume any further, release the + button briefly (approx. 1 second) and press the + button again (as long as the  $\triangleright$  button still flashes). Please also refer to the note on the European standard EN 50332 at the beginning of this manual as well as the section "Warning / hearing protection".

#### **Note:**

- For playing Hi-Res audio files you will need a suitable Hi-Res player software (PC/Mac) or a Hi-Res player app (Android). For more information please go to www.beyerdynamic.com/impacto-essential.
- When playing a track and the Impacto essential receives audio data in a Hi-Res resolution (from 48 kHz) from the player, the LED on the Impacto essential will illuminate white. With lower resolutions the LED will not illuminate.
- Please note that some players change the data rate by up- or downsampling so that the LED display does not correspond to the original audio format.
- For optimum sound, please make the following settings in your **playback device:**
	- Switch the equalizer off or set it to linear.
	- Deactivate any sound profiles.
	- Deactivate upsampling and downsampling.
	- Set the volume to maximum.

Illustration 1-3

Bottom Impacto essential

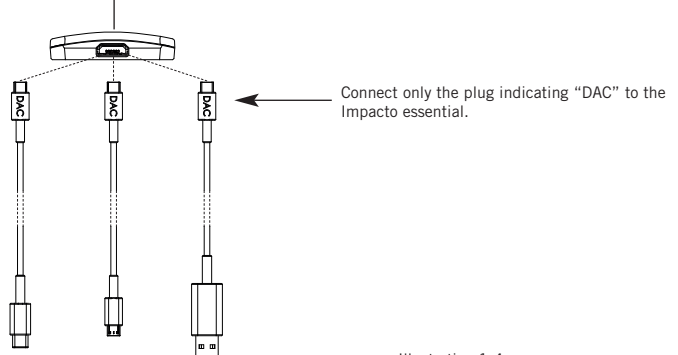

#### **Battery pack for the Impacto essential (available as an option)**

- A battery pack is available as an option to extend the running time of the playback device.
- Place the battery pack and the Impacto essential together. Make sure that the contacts are aligned with each other (see Illustration 1-4). Both parts are held together by magnets.

**Important:** The magnets that are installed in the Impacto essential do not interfere with the permanent magnets installed in the headphones and therefore will not have any negative effect on the sound quality. Contacts Contacts

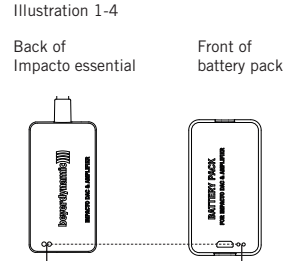

#### **Charging**

- You can charge the battery pack by inserting one of the cables supplied into any live USB port (e.g. USB charger).
- You must remove the battery pack from the Impacto essential in order to charge it.
- Connect one end of the charging cable to the battery pack (see Illustration 1-5) and the other end of the charging cable to the USB port.

Illustration 1-5

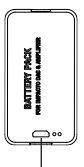

micro-USB port for charging the battery pack

Illustration 1-6

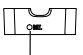

LED display for charging status

• The LED on the battery pack (see Illustration 1-6) displays the current charging status:

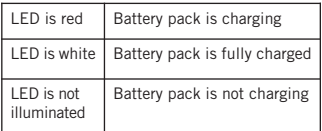

#### **Information on battery life for Li-ion batteries**

- High temperatures, particularly in association with a high charging status, result in irreversible damage.
- If you are not intending to use the battery for an extended period or are planning to put it into storage, it is advisable to lower the battery's charging level to around 40 to 60 per cent and to store it at temperatures of between 0 and 15 °C.

#### **Care**

- Only use a soft, dry cloth or a cloth that has been slightly moistened with water to clean the Impacto.
- Never use cleaning agents that contain solvents, as these damage the surface.

### **Troubleshooting**

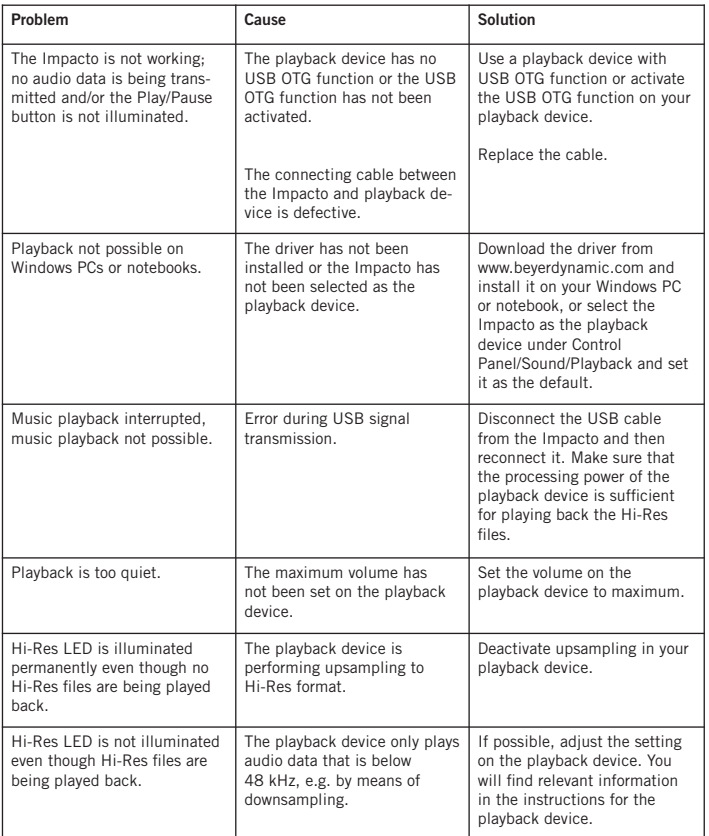

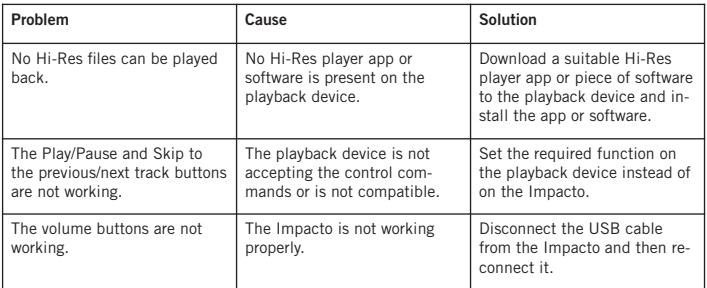

#### **Accessories – optional**

Battery pack for the Impacto essential . . . . . . . . . . . . . . . . . . . . . . . . . . . . . . Order no. 717.827

#### **Firmware**

• **No** firmware updates are necessary or available for the Impacto essential.

#### **Spare parts**

• Spare parts for the Impacto essential can be found on the Internet at www.beyerdynamic.com on the "Service" tab.

#### **Product registration**

• You can register your Impacto essential by entering the serial number online at www.beyerdynamic.com.

#### **Guarantee terms/warranty**

• You can find the current guarantee/warranty terms on the Internet at www.beverdynamic.com.

#### **Technical specifications**

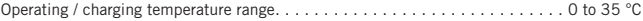

Detailed technical specifications can be found on the internet at: www.beyerdynamic.com/impacto-essential

#### **Disposal**

This symbol on the product, in the operating instructions or on the packaging means that your electrical and electronic equipment should be disposed of separately from household waste at the end of its life. There are separate collection systems for recycling in the EU. For more information, please contact your local authorities or the dealer where you purchased the product.

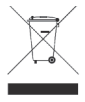

#### **Battery disposal**

This symbol means that, in accordance with local laws and regulations, your product and/or battery is to be disposed of separately from household waste. When the product reaches the end of its life, take it to a collection point designated by local authorities. The separate collection and recycling of your product and/or the battery at the time of disposal will help to conserve natural resources and ensure that it is recycled in a manner that protects human health and the environment.

- Old batteries may contain substances that are harmful to your health and the environment.
- Always dispose of used batteries in accordance with the applicable regulations. Please do not throw used batteries onto a fire (risk of explosion) or away in your household waste. Take them to your local collection points. Return is free of charge and required by law. Please dispose of discharged batteries only.
- All batteries are recycled to reclaim valuable material such as iron, zinc or nickel.

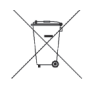

tVielen Dank für Ihr Vertrauen und dass Sie sich für den Kauf des Impacto essential entschieden haben.

Für ein bestmögliches Hörerlebnis möchten wir Ihnen eine kurze Einführung geben, wie Sie den Impacto essential verwenden können. Eine ausführliche Bedienungsanleitung finden Sie unter www.beyerdynamic.com/impacto-essential.

Mit dem Impacto essential können Sie hochauflösende Audiodateien bis zu 384 kHz / 32 Bit (PCM) und bis zu 5,6 MHz (DSD) wiedergeben.

Der Impacto essential ist mit allen Kopfhörern kompatibel, an die beidseitig an die Hörerschalen ein 3,5 mm Klinkenstecker mit 7,5 mm Schaftdurchmesser angeschlossen werden kann.

Der Impacto essential erfüllt zusammen mit den Kopfhörern T 1 (2. Generation) und Amiron home die Anforderungen der europäischen Norm zur Schallpegelbegrenzung (EN 50332) für mobile batteriebetriebene Audiogeräte. An die beiden Kopfhöreranschlussstecker können auch andere Kopfhörer angeschlossen werden, die aufgrund ihrer technischen Eigenschaften unter Umständen lauter als der Grenzwert spielen können. Bitte beachten Sie den nachfolgenden Abschnitt Warnhinweis/Gehörschutz.

#### **Warnhinweis/Gehörschutz**

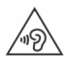

Da mit dem Gerät sehr hohe Lautstärken möglich sind, möchten wir Sie darauf hinweisen, dass zu hohe Lautstärken und zu lange Hörzeiten das Gehör schädigen können. Hörschäden stellen immer eine irreversible Beeinträchtigung des Hörvermögens dar. Drehen Sie daher

bitte den Lautstärkeregler vor Inbetriebnahme und beim Wechsel der Audioquellen zurück, da die angeschlossenen Geräte bzw. auch reproduzierte Audiodatenträger sehr unterschiedliche Ausgangspegel haben können.

Achten Sie stets auf eine angemessene Lautstärke. Als Faustformel gilt: je höher die Lautstärke, desto kürzer die Hörzeit. Gemäß der Berufsgenossenschaftlichen Vorschrift für Sicherheit und Gesundheit bei der Arbeit BGV B3 darf die Lärmbelastung z.B. am Arbeitsplatz 85 dB (Zimmerlautstärke) nicht überschreiten. Dies entspricht einer maximal zulässigen Hörzeit von 8 Stunden. Wird die Lautstärke jeweils um 3 dB erhöht, halbiert sich die zulässige Hörzeit, d.h. bei 88 dB beträgt die Hörzeit 4 Stunden, bei 91 dB 2 Stunden usw.

#### **Sicherheitsinformationen**

- Bitte lesen Sie diese Anweisungen.
- Bitte bewahren Sie diese Anweisungen auf.
- Bitte beachten Sie alle Warnhinweise.
- Folgen Sie allen Anweisungen.
- Reinigen Sie das Gerät nur mit einem trockenen Tuch. Verwenden Sie niemals Lösungsmittel, da diese die Oberfläche beschädigen.
- Alle Wartungsarbeiten müssen von hierfür qualifizierten Servicemitarbeitern durchgeführt werden. Eine Wartung ist erforderlich, wenn das Gerät beschädigt wurde, Flüssigkeiten oder Gegenstände in das Gerät gelangt sind, das Gerät Regen oder starker Feuchtigkeit ausgesetzt wurde, das Gerät nicht ordnungsgemäß arbeitet oder es heruntergefallen ist.

#### **Haftungsausschluss**

• Die Firma beyerdynamic GmbH & Co. KG übernimmt keine Haftung für Schäden am Produkt oder Verletzungen von Personen aufgrund unachtsamer, unsachgemäßer, falscher oder nicht dem vom Hersteller angegebenen Zweck entsprechender Verwendung des Produkts.

#### **Fehlerbeseitigung / Reparatur**

- Öffnen Sie nicht eigenmächtig das Gerät.
- Überlassen Sie alle Servicearbeiten nur autorisiertem Fachpersonal.

#### Impacto essential – High-end cable DAC & Amplifier 13

#### **Kompatibilitätshinweise**

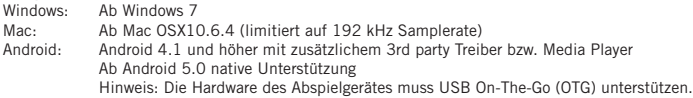

#### **Lieferumfang**

Impacto essential Anschlusskabel von Micro-USB auf USB Typ A Anschlusskabel von Micro-USB auf USB Typ C Anschlusskabel von Micro-USB auf Micro-USB (OTG)

#### **Anschluss**

Der Impacto essential wird mit drei Kabeln zum Anschluss an Computer, Tablets und Smartphones geliefert. Siehe Abbildung 1-1. **Wichtig:** Bitte verwenden Sie die mitgelieferten Kabel nur zum Anschluss des Impacto essential an die oben genannten Geräte.

Abbildung 1-1

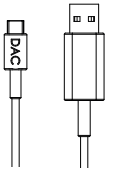

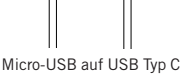

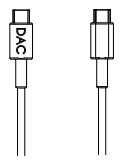

Micro-USB auf USB Typ A Micro-USB auf USB Typ C Micro-USB auf Micro-USB (OTG)

#### **Treiber-Installation**

#### **Windows PC**

Bevor Sie den Impacto essential das erste Mal mit Ihrem PC verbinden, installieren Sie bitte den entsprechenden Windows Treiber auf Ihrem PC. Auf der Produktseite des Impacto essential unter www.beyerdynamic.com/impacto-essential können Sie sich den für Ihre Windows-Version vorgesehenen Treiber herunterladen. Installieren Sie den Treiber indem Sie den Bildschirmanweisungen folgen und starten Sie den Computer anschließend neu. Verbinden Sie nach dem Neustart den Impacto mit dem Computer. Wählen Sie in Ihrem Betriebssystem den Impacto essential als Standard-Audiowiedergabegerät aus.

#### **Mac**

Für den Betrieb an einem Mac ist es nicht notwendig, einen Treiber zu installieren. Der Impacto essential funktioniert per "Plug and Play". Bitte bedenken Sie, dass Sie in Ihrem Audio-Player den Impacto essential als Ausgabegerät auswählen müssen.

#### **Android-Smartphone oder -Tablet**

Für den Betrieb an Smartphones und Tablets mit Android ist es nicht notwendig, einen Treiber zu installieren. Der Impacto essential funktioniert per "Plug and Play".

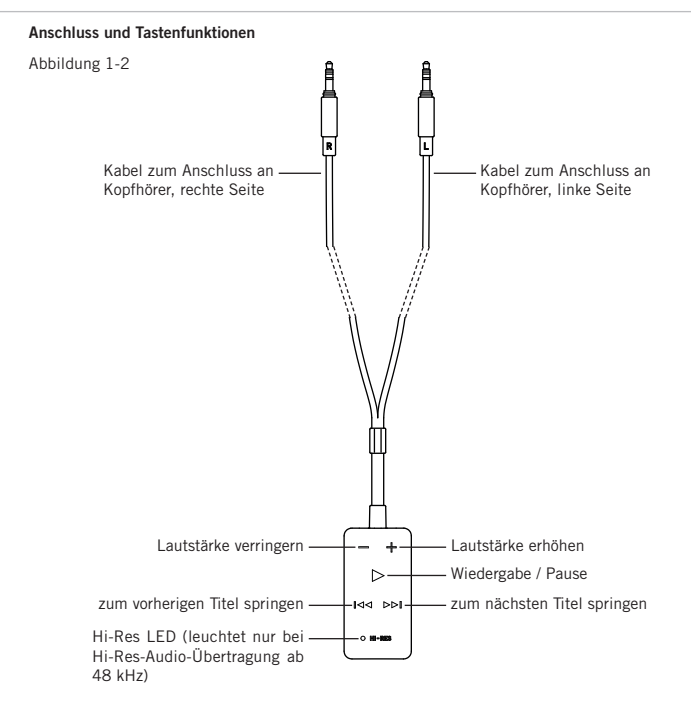

#### **Bedienhinweise**

- Ziehen Sie an der rechten und linken Gehäuseschale Ihres Kopfhörers die Originalkabel ab.
- Schließen Sie die beiden 3,5 mm Klinkenstecker des am Impacto essential befestigten Kopfhörerkabels an die Gehäuseschalen Ihres Kopfhörers an. Siehe auch Abbildung 1-2.
- Verbinden Sie anschließend den Impacto essential über das entsprechende Kabel mit Ihrem Computer, Tablet oder Smartphone. Schließen Sie den mit DAC bezeichneten Stecker an der Unterseite des Impacto essential an (siehe Abbildung 1-3).
- Sobald die Taste  $\triangleright$  leuchtet, ist der Impacto essential betriebsbereit.
- Stellen Sie die Wiedergabelautstärke Ihres Abspielgerätes auf Maximum. Regulieren Sie die Lautstärke anschließend dann nur noch am Impacto essential.
- $\bullet$  Zum Schutz Ihres Gehörs blinkt ab einer bestimmten Verstärkung die Taste  $\triangleright$  und die Lautstärke wird nicht weiter erhöht, solange Sie die Taste + gedrückt halten. Möchten Sie die Lautstärke dennoch weiter erhöhen, lassen Sie die Taste + kurz los (ca. 1 Sekunde) und drücken Sie die Taste + erneut (solange die Taste  $\triangleright$  noch blinkt). Bitte beachten Sie hierzu auch den Hinweis zur europäischen Norm EN 50332 am Anfang dieser Bedienungsanleitung sowie den Abschnitt "Warnhinweis/Gehörschutz".

#### **Hinweis:**

• Zum Abspielen von Hi-Res-Audiodateien benötigen Sie eine geeignete Hi-Res Player-Software (PC/Mac) bzw. Hi-Res Player-App (Android).

Weitere Informationen finden Sie unter www.beyerdynamic.com/impacto-essential.

- Sobald Sie einen Titel abspielen und der Impacto essential vom Wiedergabegerät Audiodaten in Hi-Res Auflösung (ab 48 kHz) empfängt, leuchtet die LED am Impacto essential weiß. Bei niedrigeren Auflösungen leuchtet die LED nicht.
- Bitte beachten Sie, dass manche Abspielgeräte die Datenrate durch Up-/Downsampling verändern, so dass die LED-Anzeige nicht dem ursprünglichen Audioformat entspricht.
- Für besten Klang sollten Sie in Ihrem **Wiedergabegerät** auf folgende Einstellungen achten:
	- Schalten Sie den Equalizer aus bzw. stellen Sie ihn auf linear.
	- Deaktivieren Sie eventuell vorhandene Klangprofile.
	- Deaktivieren Sie Up- und Downsampling.
	- Stellen Sie die Lautstärke auf Maximum.

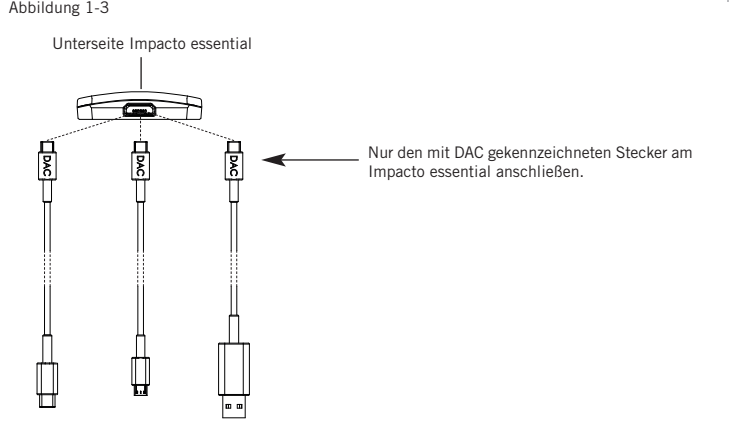

#### **Akkupack für den Impacto essential (optional erhältlich)**

- Zur verlängerten Laufzeit des mobilen Wiedergabegerätes ist optional ein Akkupack erhältlich.
- Setzen Sie den Akkupack und den Impacto essential zusammen. Achten Sie dabei darauf, dass Sie die Kontakte zueinander ausrichten (siehe Abbildung 1-4). Beide Teile werden durch Magnete zusammengehalten.

**Wichtig:** Die Magnete, die im Impacto essential verbaut wurden, beeinflussen nicht die im Kopfhörer verbauten Permanentmagnete und haben somit auch keine negative Auswirkung auf die Klangqualität.

Abbildung 1-4

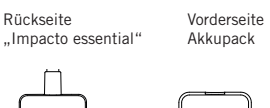

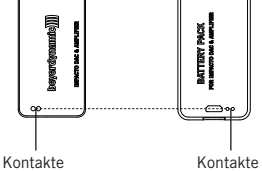

#### **Laden**

- Den Akkupack laden Sie mit einem der beiliegenden Kabel an einem beliebigen spannungsführenden USB-Anschluss (z.B. USB-Netzteil).
- Zum Laden müssen Sie den Akkupack vom Impacto essential abnehmen.
- Schließen Sie das eine Ende des Ladekabels an den Akkupack an (siehe Abbildung 1-5) und das andere Ende des Ladekabels an den USB-Anschluss.
- Die LED am Akkupack (siehe Abbildung 1-6) zeigt den jeweiligen Ladezustand an:

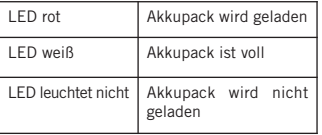

Abbildung 1-5

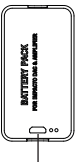

Anschluss Micro-USB zum Laden des Akkupacks

Abbildung 1-6

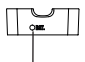

LED-Anzeige für Ladestatus

#### **Hinweise für die Akku-Lebensdauer bei Li-Ion-Akkus**

- Hohe Temperaturen, vor allem mit hohem Ladezustand, führen zu irreversiblen Schäden.
- Sollten Sie den Akku längere Zeit nicht verwenden bzw. lagern, empfiehlt es sich den Akku auf ungefähr 40 - 60 Prozent der Ladung zu bringen und bei Temperaturen zwischen 0 und 15 °C zu lagern.

#### **Pflege**

- Verwenden Sie zum Reinigen des Impacto essential nur ein weiches, trockenes oder mit Wasser leicht befeuchtetes Tuch.
- Verwenden Sie niemals lösungsmittelhaltige Reiniger, da diese die Oberfläche beschädigen.

#### **Problemlösung**

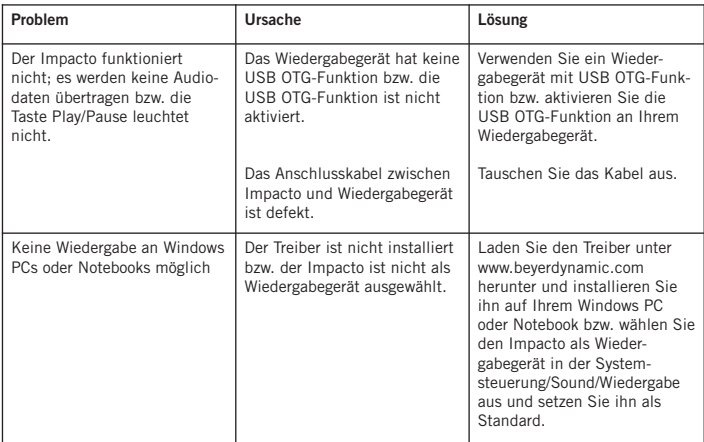

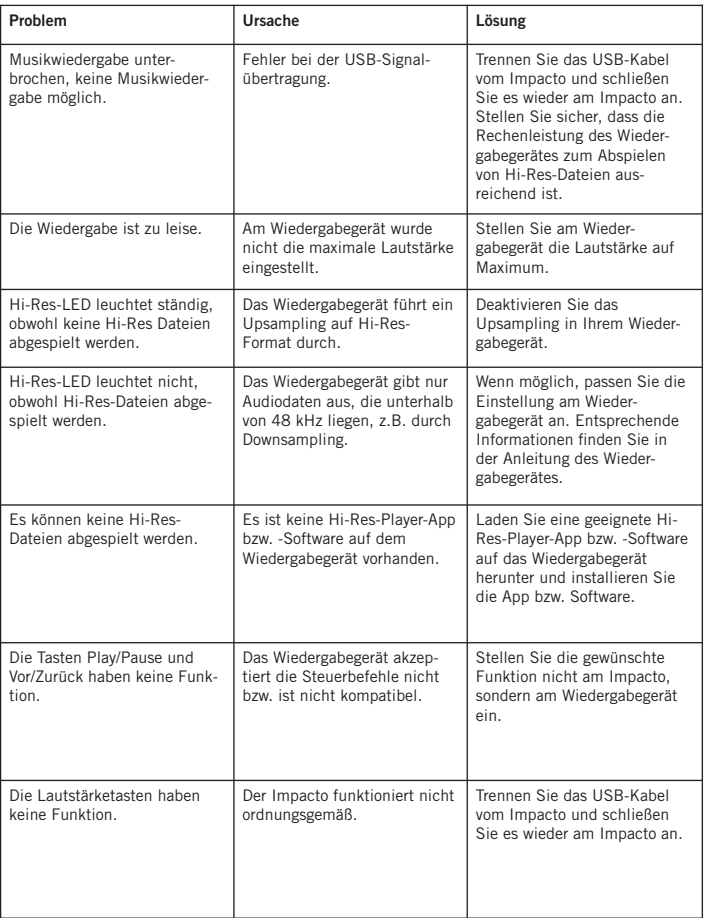

#### **Zubehör – optional**

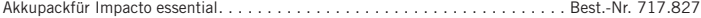

#### **Firmware**

• Für den Impacto essential sind **keine** Firmware Updates notwendig bzw. erhältlich.

#### **Ersatzteile**

• Ersatzteile für den Impacto essential finden Sie im Internet unter www.beyerdynamic.com unter der Rubrik "Service".

#### **Produktregistrierung**

• Im Internet unter www.beyerdynamic.com können Sie Ihren Impacto essential unter Angabe der Seriennummer registrieren.

#### **Garantiebestimmungen/Gewährleistung**

• Die aktuellen Garantie- bzw. Gewährleistungsbestimmungen finden Sie im Internet unter www.beyerdynamic.com.

#### **Technische Daten**

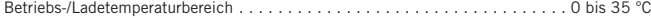

Nähere Angaben zu den technischen Daten finden Sie im Internet unter: www.beyerdynamic.com/impacto-essential

#### **Entsorgung**

Dieses Symbol auf dem Produkt, in der Bedienungsanleitung oder auf der Verpackung bedeutet, dass Ihre elektrischen und elektronischen Geräte am Ende ihrer Lebensdauer gesondert vom Hausmüll entsorgt werden sollten. Es gibt getrennte Sammelsysteme für das Recycling in der EU. Für weitere Informationen wenden Sie sich bitte an die örtlichen Behörden oder an den Händler, bei dem Sie das Produkt erworben haben.

#### **Entsorgung des Akkus**

Dieses Symbol bedeutet, dass entsprechend den örtlichen Gesetzen und Vorschriften Ihr Produkt und/oder die Batterie getrennt vom Hausmüll entsorgt wird. Wenn das Produkt das Ende seiner Lebensdauer erreicht hat, bringen Sie es zu einer durch lokale Behörden benannten Sammelstelle. Die getrennte Sammlung und das Recycling Ihres Produkts und/oder des Akkus zum Zeitpunkt der Entsorgung hilft, die natürlichen Ressourcen zu schonen und es ist sichergestellt, dass das Recycling in einer Art und Weise stattfindet, die die menschliche Gesundheit und die Umwelt schützt.

- Alte Batterien können Stoffe enthalten, die schädlich für Ihre Gesundheit und die Umwelt sind.
- Entsorgen Sie benutzte Batterien immer gemäß den geltenden Vorschriften. Bitte werfen Sie die benutzten Akkus nicht ins Feuer (Explosionsgefahr) oder in Ihren Hausmüll. Bringen Sie sie zu Ihren örtlichen Sammelstellen. Die Rückgabe ist kostenlos und gesetzlich erforderlich. Bitte entsorgen Sie nur entladene Batterien.
- • Alle Batterien werden recycelt, um wertvolle Materialien wie Eisen, Zink oder Nickel zurückzugewinnen.

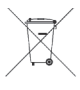

Nous vous remercions de la confiance apportée à notre maison et d'avoir choisi Impacto essential. Afin de pouvoir profiter de la meilleure expérience sonore possible, nous souhaitons vous expliquer brièvement comment utiliser Impacto essential. Vous trouverez un mode d'emploi complet sur la page Internet www.beyerdynamic.com/impacto-essential.

Impacto essential vous permet de lire des fichiers audio en haute résolution jusqu'à 384 kHz/32 bits (PCM) et jusqu'à 5,6 MHz (DSD).

Impacto essential est compatible avec l'ensemble des casques dont les deux coques latérales sont équipées d'une fiche jack de 3,5 mm et d'un diamètre de 7,5 mm.

Combiné avec les écouteurs T 1 (2e génération) et Amiron home, l'Impacto essential satisfait aux exigences de la norme européenne relative à la limite du niveau sonore (EN 50332) pour les appareils audio mobiles fonctionnant sur batterie. Aux deux prises de connexion de casque, il est aussi possible de brancher d'autres écouteurs qui, en raison de leurs propriétés techniques, peuvent éventuellement délivrer un volume plus fort que le seuil limite. Veuillez observer le paragraphe suivant Avertissement / Protection de l'ouïe.

#### **Avertissement / Protection de l'ouïe**

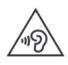

L'appareil autorisant des niveaux sonores extrêmement élevés, nous souhaitons vous informer qu'une écoute prolongée à ces niveaux peut endommager le système auditif. Des lésions auditives représentent toujours une diminution irréversible de l'audition. C'est pourquoi vous devez toujours baisser le bouton de réglage du volume avant de mettre en marche l'appareil

et quand vous changez de source audio. En effet, le niveau de sortie des appareils raccordés, mais aussi des copies de disques audio, varie dans une large mesure.

Veillez systématiquement à maintenir un niveau sonore raisonnable. En règle générale, plus le volume sonore est élevé, plus la durée d'écoute est courte. Selon les règles professionnelles en matière de sécurité et de santé sur le lieu de travail BGV B3, les nuisances sonores par ex. sur le lieu de travail ne doivent pas dépasser 85 dB (volume réduit). Cela correspond à une durée d'écoute maximale admissible de 8 heures. Si le volume sonore est augmenté respectivement de 3 dB, la durée d'écoute est réduite de moitié, c'est-à-dire la durée d'écoute est de 4 heures à un volume sonore de 88 dB et de 2 heures à un volume sonore de 91 dB, etc..

#### **Informations relatives à la sécurité**

- Veuillez lire ces consignes.
- Veuillez conserver ces consignes.
- Veuillez respecter l'ensemble de ces mises en garde.
- Suivez l'ensemble de ces consignes.
- Nettoyer l'appareil uniquement à l'aide d'un chiffon sec. N'utilisez jamais de solvant susceptible d'endommager la surface.
- L'ensemble des opérations de maintenance doit être réalisé par des spécialistes compétents en la matière. Une réparation s'impose dès lors que l'appareil est endommagé, qu'un liquide ou un objet pénètre dans l'appareil ou que celui-ci a été exposé à la pluie ou à une forte humidité, qu'il ne fonctionne pas correctement ou en cas de chute.

#### **Clause de non-responsabilité**

• L'entreprise beyerdynamic GmbH & Co. KG n'est pas responsable des dommages subis par le produit ou des blessures de personnes entraînées par une utilisation maladroite, inappropriée, incorrecte ou à une fin non explicitement prévue par le fabricant.

#### **Dépannage/réparation**

- N'ouvrez pas vous-même l'appareil.
- Ne confiez la maintenance de votre appareil qu'à des spécialistes compétents et autorisés.

## **Compatibilité**

- à partir de Windows 7
- Mac : à partir de Mac OSX10.6.4 (fréquence d'échantillonnage limitée à 192 kHz)<br>Android : Android 4.1 et versions supérieures, avec un pilote tiers ou Media Player
- Android 4.1 et versions supérieures, avec un pilote tiers ou Media Player À partir d' Android 5.0 prise en charge native (jusque 48 kHz)

Remarque : l'appareil de lecture doit pouvoir supporter le standard USB on-the-go (OTG).

#### **Accessoires fournis avec le système**

Impacto essential Connecteur micro-USB/USB type A Connecteur micro-USB/USB type C Connecteur micro-USB/micro-USB (OTG)

#### **Branchement**

Impacto essential est fourni avec trois câbles de connexion pour ordinateur, tablettes et smartphones. Voir schéma 1-1. **Important :** veuillez utiliser les câbles fournis uniquement pour raccorder Impacto essential aux appareils cités ci-dessus.

Schéma 1-1

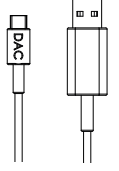

Micro-USB/USB type A Micro-USB/USB type C

#### **Installation du pilote**

#### **Windows PC**

Avant le premier raccordement d'Impacto essential à votre PC, veuillez installer le pilote Windows adéquat sur votre ordinateur. Vous pouvez télécharger le pilote correspondant à votre version de Windows sur la page produit Impacto essential suivante www.beyerdynamic.com/impacto-essential. Installez le pilote en suivant les instructions qui s'affichent à l'écran, puis redémarrez votre ordinateur. Ne reliez Impacto à votre ordinateur qu'une fois le redémarrage terminé. Dans votre système d'exploitation, sélectionnez Impacto essential comme lecteur audio par défaut.

#### **Mac**

Il n'est pas nécessaire d'installer un pilote pour une utilisation sur Mac. Impacto essential est prêt à l'emploi. Pensez à sélectionner Impacto comme périphérique de sortie dans votre lecteur audio.

#### **Smartphone ou tablette Android**

Il n'est pas nécessaire d'installer un pilote pour une utilisation sur un smartphone ou une tablette. Impacto essential est prêt à l'emploi.

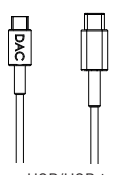

Micro-USB/micro-USB (OTG)

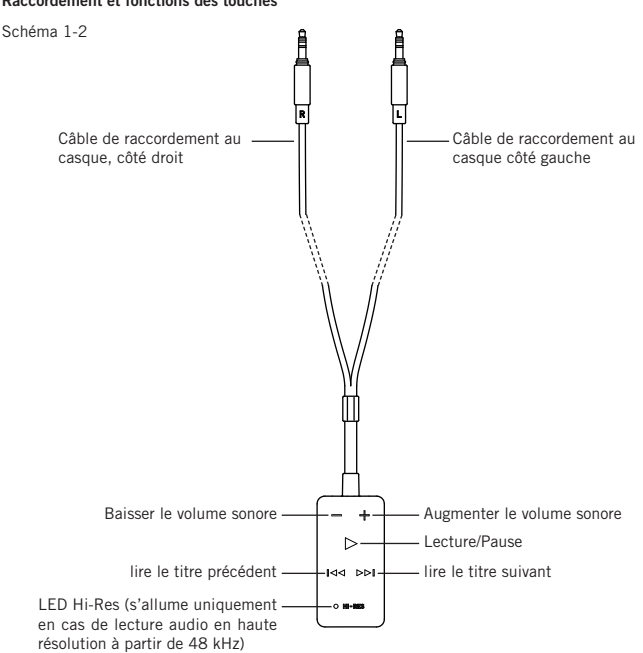

#### **Raccordement et fonctions des touches**

#### **Conseils d'utilisation**

- Retirez les câbles d'origine des coques droite et gauche de votre casque.
- Branchez les deux fiches jack de 3,5 mm des câbles fixés sur Impacto essential dans les coques de votre casque. Voir également schéma 1-2.
- Enfin, raccordez Impacto essential à votre ordinateur, votre tablette ou votre smartphone avec le câble prévu à cet effet. Raccordez le connecteur portant l'inscription DAC sous Impacto essential (voir schéma 1-3).
- $\bullet$  L'Impacto essential est opérationnel dès que la touche  $\triangleright$  s'allume.
- Positionnez le volume sonore de votre appareil de lecture sur le maximum. Réglez ensuite le volume sonore uniquement sur Impacto essential.
- Afin de protéger votre ouïe, la touche w clignote à partir d'une certaine amplification, et le volume n'augmentera plus tant que la touche + est maintenue enfoncée.Si toutefois vous souhaitez augmenter plus encore le volume, relâchez brièvement la touche + (env. 1 seconde) puis appuyez de nouveau sur la touche + (tant que la touche  $\triangleright$  clignote encore). Sur ce point, observez la remarque concernant la norme européenne EN 50332 au début de ce mode d'emploi ainsi que le paragraphe « Avertissement / Protection de l'ouïe ».

#### **Remarque :**

- pour lire des fichiers audio en haute résolution, vous devez utiliser un logiciel de lecture audio haute résolution (PC/Mac) ou une application de lecture audio haute résolution (Android) adaptés. Vous trouverez d'autres informations sur la page Internetwww.beyerdynamic.com/impacto-essential.
- Quand vous lisez un titre et que le lecteur audio transmet des fichiers audio en haute résolution à Impacto essential (à partir de 48 kHz), la LED d'Impacto essential s'allume en blanc. Lorsque la résolution est inférieure, la LED ne s'allume pas.• Veuillez noter que sur certains appareils, le rééchantillonnage (augmentation/diminution) modifie le débit de transfert de données, si bien que l'affichage LED ne correspond pas au format audio original.
- Pour obtenir le meilleur son, nous vous conseillons de paramétrer votre **lecteur** de la manière suivante : – démarrez le correcteur acoustique et réglez-le sur linéaire.
	- Désactivez les éventuels réglages d'écoute par défaut.
	- Désactivez le rééchantillonnage (augmentation/diminution).
	- Réglez le volume sonore sur le maximum.

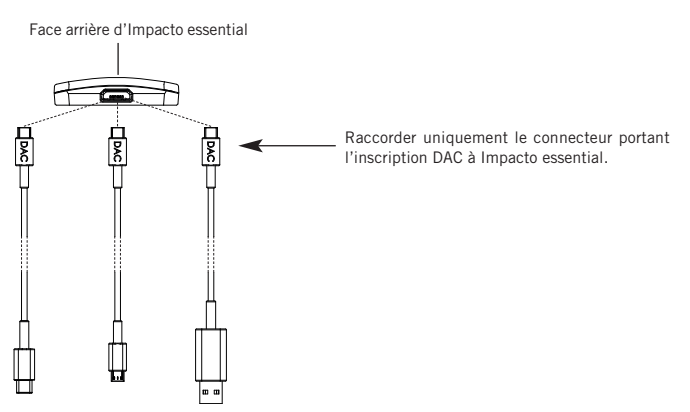

#### Schéma 1-3

#### **Bloc batterie pour Impacto essential (disponible en option)**

- Pour prolonger la durée d'utilisation du lecteur audio mobile, un bloc batterie est également disponible en option.
- Couplez le bloc batterie à Impacto. Veillez à ce que les points de contact correspondent (voir schéma 1-4). Les deux parties sont solidarisées par des aimants.

**Important :** Les aimants montés sur Impacto essential n'exercent aucune influence sur les aimants permanents intégrés au casque et n'entraînent aucun effet négatif sur la qualité du son.

#### Schéma 1-4

Face arrière « Impacto essential » Face avant « Bloc batterie »

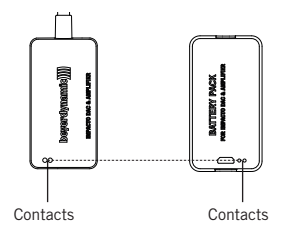

#### **Chargement**

- Le bloc batterie se charge à l'aide de l'un des câbles fournis raccordé à l'un des connecteurs USB sous tension (p. ex. bloc d'alimentation USB).
- Pour procéder au chargement du bloc batterie, vous devez le désolidariser d'Impacto essential.
- Raccorder l'extrémité du câble de chargement au bloc batterie (voir schéma 1-5) et l'autre extrémité du câble au connecteur USB.
- La LED du bloc batterie (voir schéma 1-6) indique les différents niveaux de charge :

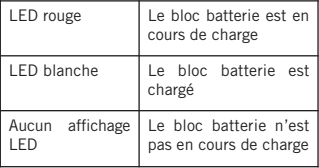

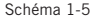

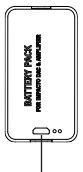

Connecteur micro-USB pour le chargement du bloc batterie.

Schéma 1-6

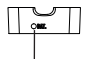

Affichage LED du statut de charge

#### **Remarque concernant la durée de vie des batteries lithium-ion**

- Des températures élevées, en particulier lorsque le niveau de charge de la batterie est important entraînent des détériorations irréversibles.
- Si vous n'utilisez pas/stockez la batterie pendant une longue durée, il est recommandé de la vider à environ 40-60 % de charge et de la stocker à une température allant de 0 à 15 °C.

#### **Entretien**

- Pour nettoyer l'Impacto essential, utilisez uniquement un chiffon doux et sec ou légèrement humidifié avec de l'eau.
- N'utilisez jamais de nettoyant contenant des solvants car ceux-ci endommageraient la surface.

#### **Solution**

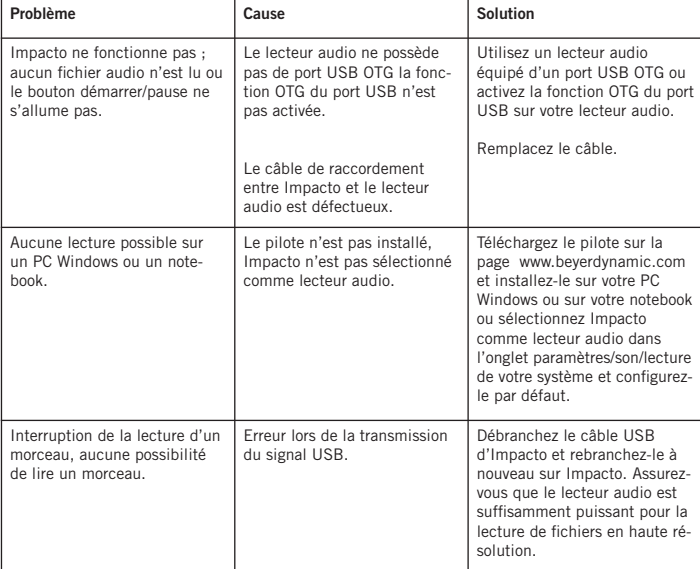

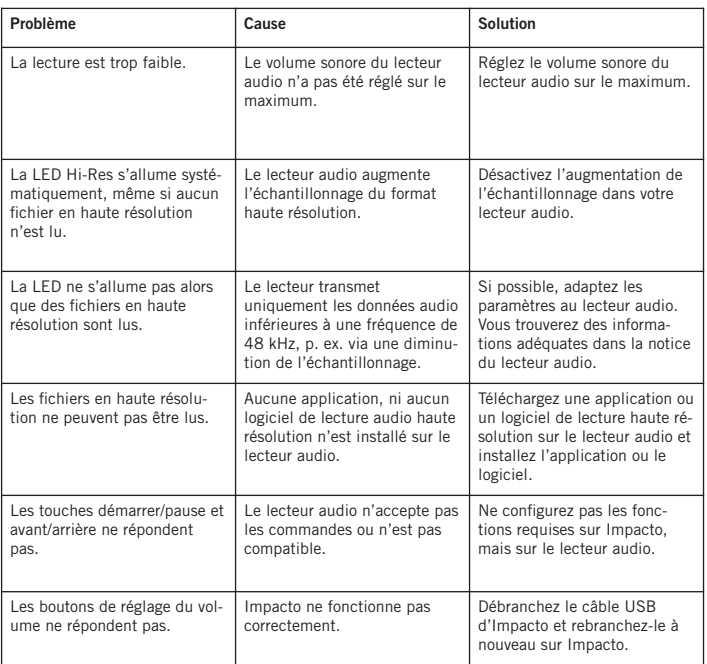

#### **Accessoires − en option**

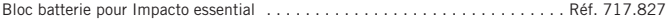

#### **Logiciel installé**

• Impacto essential ne requiert, ni ne fournit **aucune** mise à jour du logiciel installé.

#### **Pièces de rechange**

• Vous trouverez les pièces de rechange correspondant à Impacto essential sur le site Internet www.beyerdynamic.com à la rubrique « Service ».

#### **Enregistrement du produit**

• Pour enregistrer votre Impacto essential, saisissez son numéro de série sur le site Internet www.beyerdynamic.com.

#### **Conditions et clauses de garantie**

• Vous trouverez les conditions et clauses de garanties actuelles sur Internet à l'adresse suivante www.beyerdynamic.com.

#### **Caractéristiques techniques**

Plage de température de service / de chargement. . . . . . . . . . . . . . . . . . . . . . . De 0 à 35 °C

Vous trouverez de plus amples informations sur les caractéristiques techniques sur cette page : www.beyerdynamic.com/impacto-essential

#### **Mise au rebut**

Ce symbole figurant sur le produit, la notice d'utilisation ou l'emballage indique qu'à la fin de leur durée de vie, vos appareils électriques et électroniques doivent être mis au rebut séparément des ordures ménagères. L'UE prévoit des systèmes de tri séparés pour le recyclage. Pour de plus amples informations, veuillez vous adresser aux autorités locales ou au revendeur auprès duquel vous avez acheté le produit.

#### **Mise au rebut de la batterie**

Ce symbole signifie que votre produit et/ou la batterie doivent être mis au rebut séparément des ordures ménagères conformément à la législation et aux règlements locaux. Lorsque le produit a atteint la fin de sa durée de vie, déposez-le à un point de collecte désigné par l'autorité locale compétente. La collecte séparée et le recyclage de votre produit et/ou de la batterie au moment de la mise au rebut contribuent à la préservation des ressources naturelles. Il a également été prouvé que cette démarche de recyclage protège la santé humaine et l'environnement.

- Les anciennes batteries peuvent contenir des substances nocives pour votre santé et pour l'environnement.
- Respectez toujours la réglementation en vigueur, lorsque vous mettez les batteries utilisées au rebut. Veuillez ne pas jeter les batteries utilisées au feu (risque d'explosion), ni dans vos ordures ménagères. Déposez-les dans votre point de collecte local. Leur prise en charge est gratuite et constitue une obligation légale. Veuillez mettre au rebut uniquement des batteries déchargées.
- Toutes les batteries sont recyclées pour revaloriser les matériaux nobles tels que le fer, le zinc ou le nickel.

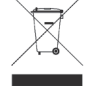

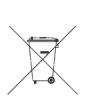

Le agradecemos que haya adquirido un Impacto essential. Para que su experiencia sea óptima, haremos una breve introducción para la utilización de Impacto essential. En www.beyerdynamic.com/impacto-essential encontrará instrucciones más detalladas.

Con Impacto essential puede reproducir archivos de audio de alta resolución con hasta 384 kHz/32 bits (PCM) y 5,6 MHz (DSD).

Impacto essential es compatible con todos los auriculares a los que se pueda acoplar un conector jack de 3,5 mm con un diámetro de vástago de 7,5 mm en ambas carcasas de los auriculares.

Impacto essential junto con los auriculares T 1 (de  $2<sup>a</sup>$  generación) y Amiron home cumplen con los requisitos de la norma europea sobre el límite del nivel sonoro (EN 50332) para dispositivos móviles de audio alimentados por batería. A las clavijas de los auriculares se pueden conectar otros auriculares, que a causa de sus propiedades técnicas, en determinadas circunstancias pueden sobrepasar el valor límite sonoro. Le rogamos que tenga en cuenta el siguiente apartado Advertencia/Protección auditiva.

#### **Advertencia/Protección auditiva**

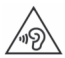

Como el dispositivo alcanza un gran volumen, le advertimos que si este es excesivo o escucha música durante demasiado tiempo, puede producir lesiones en el oído. Esto comporta siempre una merma irreversible de la capacidad auditiva. Por ello, le rogamos que baje el volumen antes de poner en marcha el dispositivo y para cambiar la fuente de audio;

los dispositivos conectados o los diferentes formatos de audio reproducidos pueden tener distintos niveles de salida.

Procure que el volumen sea el adecuado siempre. Regla de oro: a mayor volumen, audición más breve. Según la norma de prevención de riesgos laborales alemana BGV B3, la exposición a ruido durante el trabajo no debería exceder los 85 dB (volumen medio). Esto representa una escucha máxima permitida de 8 horas. Por cada aumento de 3 dB, el tiempo de audición permitido se reduce a la mitad; es decir, a 88 dB el tiempo de audición máxima son 4 horas, a 91 dB 2 horas, y así sucesivamente.

#### **Información de seguridad**

- Lea detenidamente estas instrucciones.
- Consérvelas por si las necesitara en un futuro.
- Preste atención a todas las advertencias.
- Siga todas las indicaciones.
- Limpie el aparato únicamente con un paño seco. No utilice nunca disolventes, ya que pueden dañar la superficie.
- Todos los trabajos de mantenimiento deben ser llevados a cabo por personal de servicio técnico cualificado. Es necesario llevar a cabo un mantenimiento del dispositivo si este se ha dañado, ha penetrado algún líquido u objeto extraño en el aparato, ha estado expuesto a la lluvia a una humedad intensa, no funciona correctamente o ha sufrido una caída.

#### **Exención de responsabilidad**

• La empresa beyerdynamic GmbH & Co. KG declina toda responsabilidad ante daños en el producto o lesiones sufridas por personas como consecuencia de un uso del producto negligente, inadecuado, incorrecto o para un fin distinto del especificado por el fabricante.

#### **Fallos/Reparaciones**

- Nunca abra el aparato sin autorización.
- Deje todas las tareas de mantenimiento en manos de personal técnico autorizado.

## **Indicaciones de compatibilidad**

Windows: a partir de Windows 7<br>Mac: a partir de Mac OSX10 Mac: a partir de Mac OSX10.6.4 (limitado a 192 kHz Samplerate)<br>Android: Android 4.1 o superior con un controlador adicional de tercer Android 4.1 o superior con un controlador adicional de terceros o Media Player a partir de Android 5.0 soporte nativo (hasta 48 kHz) Nota: El hardware del reproductor debe ser compatible con USB On-The-Go (OTG).

#### **Accesorios incluidos**

Impacto essential Cable de conexión de micro USB a USB tipo A Cable de conexión de micro USB a USB tipo C Cable de conexión de micro USB a micro USB (OTG)

#### **Conexión**

Impacto essential se suministra con tres cables de conexión a ordenador, tableta y smartphone. Véase la reproducción 1-1. **Importante:** Utilice los cables suministrados solo para conectar el Impacto essential a los dispositivos anteriores.

Ilustración 1-1

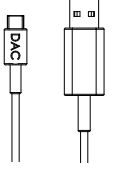

#### **Instalación del controlador**

#### **PC Windows**

Antes de conectar el Impacto essential por primera vez al ordenador, instale el correspondiente controlador de Windows en su PC. En la página del producto de Impacto essential en www.beyerdynamic.com/impacto-essential puede descargarse el controlador previsto para su versión de Windows. Instale el controlador siguiendo las instrucciones de la pantalla y reinicie el ordenador. Después de reiniciar, conecte el Impacto a su ordenador. Seleccione Impacto essential como dispositivo de salida de audio predeterminado en su sistema operativo.

#### **Mac**

Para utilizar el dispositivo en un Mac, es necesario instalar un controlador. Impacto essential funciona con «Plug and Play». Recuerde que debe seleccionar Impacto essential en su reproductor de audio como dispositivo de salida.

#### **Smartphone o tableta Android**

Para utilizar el dispositivo en un smartphone o tableta Android, es necesario instalar un controlador. Impacto essential funciona con «Plug and Play».

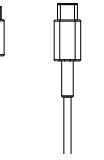

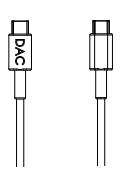

Micro USB a USB tipo A Micro USB a USB tipo C Micro USB a micro USB (OTG)

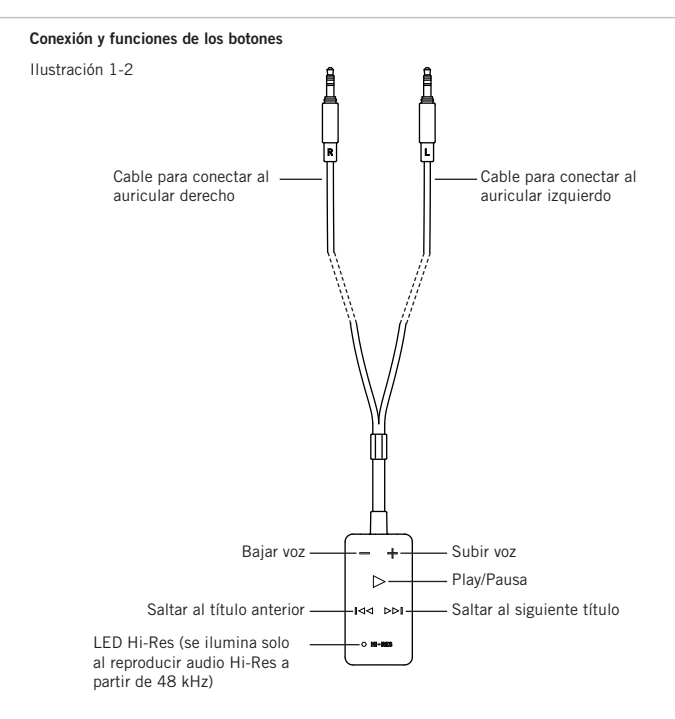

#### **Instrucciones**

- Desconecte el cable original de la carcasa izquierda y derecha de sus auriculares.
- Introduzca los dos conectores jack de 3,5 mm de los cables del Impacto essential en las carcasas de los auriculares. Véase la ilustración 1-2.
- Conecte a continuación el Impacto essential con el cable correspondiente a su ordenador, tableta o smartphone. Conecte del conector con la inscripción DAC a la parte inferior del Impacto essential (véase la ilustración 1-3).
- En cuanto se enciende el botón  $\triangleright$ , Impacto essential está listo para funcionar.
- Suba al máximo el volumen de reproducción de su dispositivo de reproducción. A continuación, regule el volumen solo con el Impacto essential.
- Para proteger el oído, a partir de una potencia concreta, parpadeará el botón w y dejará de aumentar el sonido aunque usted mantenga presionado el botón +.Si, a pesar de ello, desea subir más el volumen, suelte el botón + brevemente (1 segundo aprox.) y presiónelo de nuevo (mientras aún parpadea el botón  $\triangleright$ ). En este caso, tenga en cuenta la referencia que hemos hecho a la norma europea EN 50332 al principio de este manual y el apartado «Advertencia/Protección auditiva».

#### **Nota:**

• Para reproducir los archivos de audio Hi-Res necesita un software de reproductor para Hi-Res (PC/Mac) o una aplicación de reproductor Hi-Res (Android).

En www.beyerdynamic.com/impacto-essential encontrará más información al respecto.

- Cuando reproduzca un título y el Impacto essential reciba datos de audio del dispositivo de reproducción en Hi-Res (a partir de 48 kHz), se encenderá el LED blanco del Impacto essential. Si la resolución es inferior, no se encenderá el LED.
- Tenga en cuenta que algunos dispositivos de reproducción modifican el rango de datos con una reducción o aumento de resolución de muestreo, de modo que el LED no se corresponde con el formato de audio original.
- Para obtener el mejor sonido, ajuste el **dispositivo de reproducción** con la siguiente configuración:
	- Desconecte el ecualizador o ajústelo como lineal.
	- Desactive los perfiles de sonido existentes.
	- Desactive la reducción o aumento de resolución de muestreo.
	- Ajuste el volumen máximo.

Ilustración 1-3

Parte inferior de Impacto essential

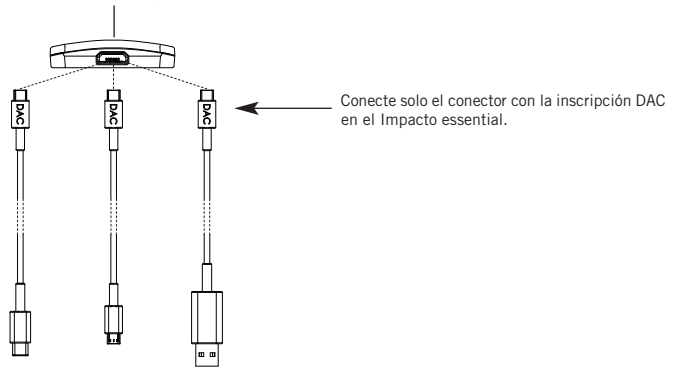

#### **Batería para Impacto essential (opcional)**

• Para prolongar el tiempo de funcionamiento del dispositivo de reproducción móvil está disponible una batería opcional.

• Instale la batería sobre el Impacto essential. Tenga en cuenta que se deben juntar ambos contactos (véase la ilustración 1-4). Ambos componentes se unen con imanes.

**Importante:** Los imanes incorporados al Impacto essential no afectan al imán permanente de los auriculares, por tanto no alteran la calidad del audio.

Ilustración 1-4

Parte trasera «Impacto essential» Parte delantera «Batería»

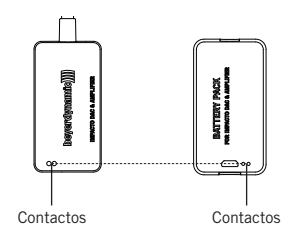

#### **Carga**

- La batería se carga con el cable suministrado en cualquier conexión USB de alimentación (p. ej. alimentador USB).
- Para cargarlo, separe la batería del Impacto essential.
- Conecte un extremo del cable de alimentación a la batería (véase la ilustración 1-5) y el otro extremo del cable a la conexión USB.
- El LED de la batería (véase la ilustración 1-6) muestra el estado correspondiente:

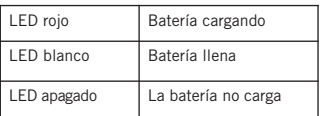

Ilustración 1-5

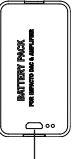

Conexión micro-USB para cargar la batería

Ilustración 1-6

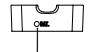

LED para el estado de carga

**Información sobre la vida útil de las baterías Li-Ion**

- Las temperaturas altas, especialmente con la batería cargada, pueden provocar daños irreversibles.
- Si no va a utilizar la batería durante mucho tiempo o para guardarla, recomendamos que la deje a un 40-60% de carga y la conserve a una temperatura entre 0 y 15 °C.

#### **Mantenimiento**

- Para limpiar el Impacto essential utilice solo un paño suave seco o humedecido con agua.
- No utilice nunca disolventes, ya que pueden dañar la superficie.

#### **Resolución de problemas**

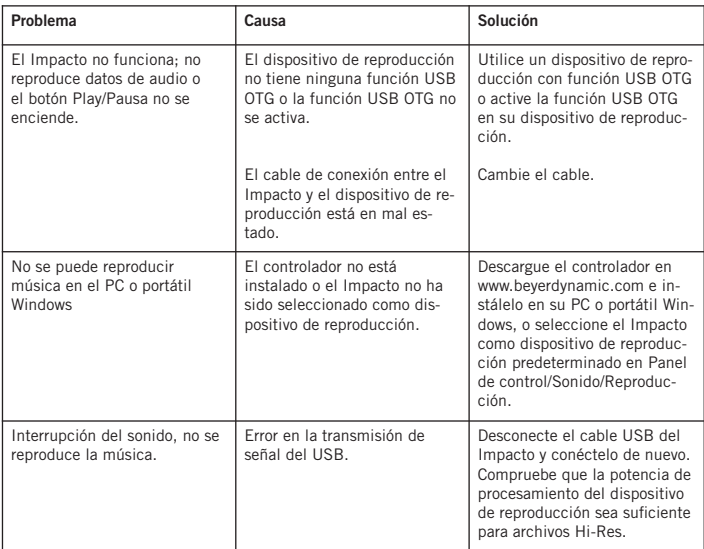

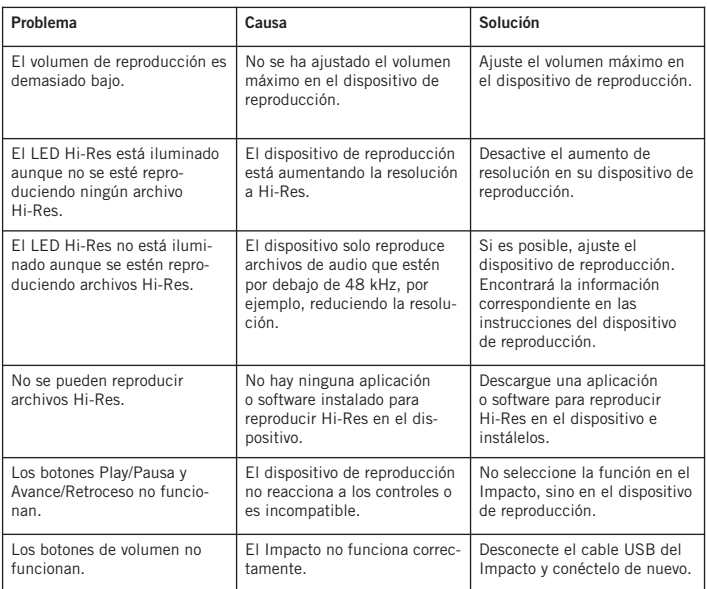

#### **Accesorios - opcionales**

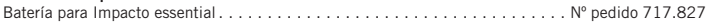

#### **Firmware**

• Impacto essential **no** necesita actualizaciones de firmware y tampoco están disponibles.

#### **Piezas de repuesto**

• Para adquirir piezas de repuesto para el Impacto essential, visite la web www.beyerdynamic.com y consulte la pestaña «Service».

#### **Registro del producto**

• Puede registrar su Impacto essential en la web www.beyerdynamic.com indicando el número de serie.

#### **Términos de garantía**

• En la web www.beyerdynamic.com encontrará los términos de garantía actuales.

#### **Datos técnicos**

Temperatura de servicio/carga . . . . . . . . . . . . . . . . . . . . . . . . . . . . . . . . . . . . de 0 a 35 °C

Para más información sobre los datos técnicos, visite la web: www.beyerdynamic.com/impacto-essential

#### **Eliminación**

Este símbolo en el producto, las instrucciones o el embalaje significa que los dispositivos eléctricos y electrónicos se deben desechar separados de la basura corriente al finalizar su vida útil. En la UE hay sistemas de recogida específicos para el reciclaje. Si desea más información, consulte a las autoridades locales o al comercio en el que ha adquirido el producto.

#### **Eliminación de las baterías**

Este símbolo significa que en base a las normas y directrices locales, su producto y/o baterías no pueden desecharse con la basura corriente. Si el producto ha llegado al final de su vida útil, deposítelo en el punto de recogida de su municipio. Con la recogida selectiva y el reciclaje de su producto y/o batería, contribuye a preservar los recursos naturales y tendrá garantías de que el reciclaje se realiza de manera respetuosa para la salud humana y el medio ambiente.

- Las baterías antiguas pueden contener materiales perjudiciales para la salud y el medio ambiente.
- Deseche las baterías usadas respetando siempre la normativa local. Le rogamos que no las tire al fuego (peligro de explosión) ni a la basura corriente. Deposítelas en el punto de recogida específico para ello. La recolección es gratuita y obligatoria. Tire solo las baterías que estén descargadas.
- Las baterías se reciclan para recuperar materiales valiosos como el hierro, zinc o níquel.

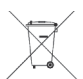

Большое спасибо за то, что вы оказали нам доверие и приобрели Impacto essential. Мы хотели бы представить вашему вниманию краткое руководство по использованию Impacto essential, которое поможет вам получить наилучшие впечатления от прослушивания. Подробное руководство по эксплуатации можно найти на странице www.beyerdynamic.com/impacto-essential.

Impacto essential дает возможность воспроизводить в высоком разрешении файлы аудиоданных до 384 кГц / 32 бит (PCM) и до 5,6 МГц (DSD).

Impacto essential совместим с любыми наушниками с двухсторонним подключением кабеля через штекер 3,5 мм и диаметром стержня 7,5 мм.

Impacto essential в комплекте с наушниками T 1 (2 поколение) и Amiron home отвечает требованиям европейского стандарта в отношении ограничения уровня шума (EN 50332) для мобильных аудиоустройств с батарейным питанием. Оба штекера для подключения наушников могут использоваться с другими моделями наушников, технические характеристики которых позволяют им при определенных обстоятельствах воспроизводить звуки, громкость которых превышает предельную. Просим учитывать указания приведенного ниже раздела «Предупреждение/защита органов слуха».

#### **Предупреждение/защита органов слуха**

Поскольку данное устройство дает возможность воспроизводить звуки с очень высокой громкостью, мы напоминаем вам о том, что слишком высокая громкость и слишком большая продолжительность прослушивания могут стать причиной повреждения органов слуха. Повреждения органов слуха всегда необратимы. Перед включением

устройства, а также после смены источника аудиоданных мы рекомендуем установить минимальную громкость воспроизведения, повернув регулятор громкости, так как исходный уровень громкости различных подключенных устройств и носителей может различаться.

Необходимо постоянно следить за тем, чтобы уровень громкости был отрегулирован надлежащим образом. Основное правило — чем выше громкость, тем меньше продолжительность прослушивания. Согласно предписанию Института техники безопасности и охраны труда BGV B3 шумовая нагрузка, напр. на рабочем месте, не должна превышать 85 дБ (умеренная громкость). При такой громкости максимальная продолжительность прослушивания составляет 8 часов. Если громкость повышается на 3 дБ, допустимая продолжительность воздействия шума сокращается вдвое, т.е. при 88 дБ она равняется 4 часам, а при 91 дБ — 2 часам и т.д.

#### **Информация по технике безопасности**

- Необходимо внимательно прочесть все эти инструкции.
- Необходимо сохранить эти инструкции.
- Необходимо соблюдать все предостережения.
- Выполнять все инструкции.
- Для чистки прибора использовать только сухую салфетку. Ни в коем случае не использовать растворители, поскольку они повреждают поверхность прибора.
- Все работы по техническому обслуживанию должны выполнять только квалифицированные специалисты сервисной службы. Техническое обслуживание необходимо, если прибор был поврежден, в случае попадания в прибор жидкостей или предметов, если прибор оказался под дождем или под действием высокой влажности, если он работает ненадлежащим образом или падал с высоты.

#### **Ограничение ответственности**

• Фирма beyerdynamic GmbH & Co. KG не несет ответственности за повреждения изделия или возникновение травм у людей вследствие невнимательного, ненадлежащего, неправильного использования изделия или его применения не по назначению.

#### **Устранение неисправностей / ремонт**

- Открывать прибор самостоятельно запрещено.
- Все работы по обслуживанию следует поручать только уполномоченным техническим специалистам.

### **Указания по совместимости**

Windows: версия Windows 7 или выше<br>Мас: Мас OSX10.6.4 или выше (от

Mac: Мас OSX10.6.4 или выше (ограничение частоты семплирования до 192 кГц)<br>Android: Android 4.1 или выше с пополнительным дрэйвером сторонних производить

Android: Android 4.1 или выше с дополнительным драйвером сторонних производителей или Media Player с собственной поддержкой Android 5.0 и выше (до 48 кГц) Указание: Аппаратное обеспечение устройства воспроизведения должно поддерживать USB On-The-Go (OTG).

#### **Комплект поставки**

Impacto essential Кабель подключения микро-USB на USB типа A Кабель подключения микро-USB на USB типа C Кабель подключения микро-USB на микро-USB (OTG)

#### **Подсоединение**

В комплект поставки Impacto essential входят три кабеля для подключения к компьютеру, планшетному компьютеру и смартфону. См. рис. 1-1. **Важно:** просим использовать входящие в комплект поставки кабели только для подключения к названным выше устройствам.

Рис. 1-1

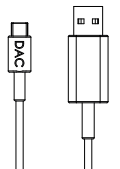

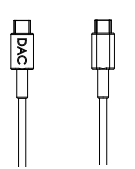

микро-USB на USB типа A микро-USB на USB типа C микро-USB на микро-USB (OTG)

#### **Установка драйвера**

#### **ПК с операционной системой Windows**

Перед первым подключением Impacto essential к вашему ПК просим установить на вашем ПК соответствующий драйвер Windows. На странице Impacto essential по адресу www.beyerdynamic.com/impacto-essential вы можете скачать драйвер для вашей версии Windows. Установите драйвер в соответствии с указаниями на экране и перезапустите компьютер. После перезапуска установите соединение между Impacto и компьютером. В операционной системе выберите Impacto essential в качестве стандартного устройства воспроизведения аудиоданных.

#### **Mac**

При подключении к устройству Mac установка драйвера не требуется. Подключаемое устройство Impacto essential настраивается автоматически. Просим учесть, что вам необходимо выбрать Impacto essential в качестве выходного устройства в вашем аудиоплейере.

#### **Смартфон или планшетный компьютер Android**

При подключении к смартфону или планшетному компьютеру с Android установка драйвера не требуется. Подключаемое устройство Impacto essential настраивается автоматически.

#### **Подключение и функции клавиш**

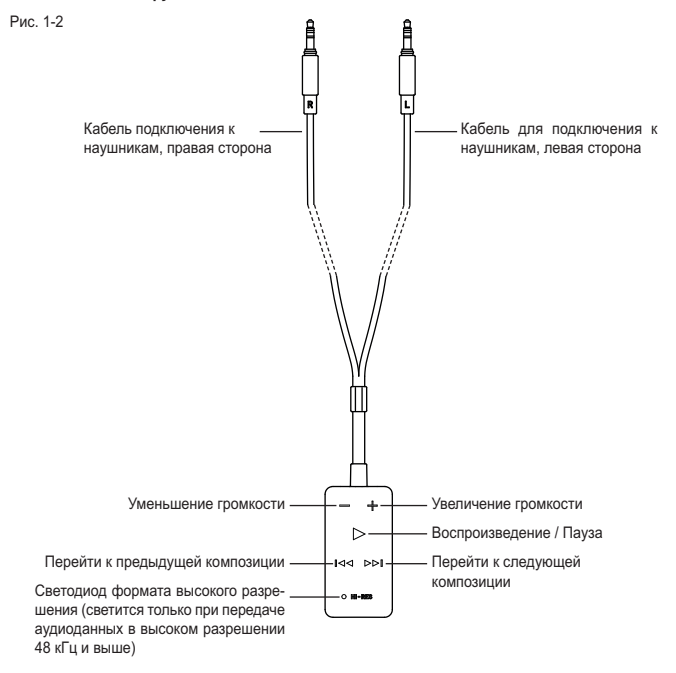

#### **Указания по использованию**

- Извлеките оригинальный кабель из правой и левой чашки наушников.
- Подключите оба штекера 3,5 мм кабеля Impacto essential для наушников, подключенного к устройству, к чашкам наушников. См. также рис. 1-2.
- Затем подключите Impacto essential с помощью соответствующего кабеля к вашему компьютеру, планшетному компьютеру или смартфону. Подключите штекер, обозначенный как DAC, к нижней стороне Impacto essential (см. Рис. 1-3).
- Свечение подсветки клавиши w указывает на готовность Impacto essential к работе
- Установите регулятор громкости воспроизведения вашего устройства воспроизведения на максимум. После этого регулируйте громкость воспроизведения только с помощью регулятора Impacto essential.
- В качестве напоминания о необходимости защиты вашего слуха при увеличении громкости выше определенного предела подсветка клавиши w начинает мигать, а дальнейшее повышение громкости блокируется.Если пользователь желает увеличить громкость, несмотря на предупреждение, ему необходимо ненадолго (прим. на 1 секунду) отпустить клавишу регулировки «+», а затем нажать клавишу «+» повторно (если подсветка клавиши w продолжает мигать). Просим учитывать указания европейского стандарта EN 50332, на который мы ссылаемся в начале настоящего руководства по эксплуатации, а также раздела «Предупреждение/защита органов слуха».

#### **Указание:**

- Для воспроизведения аудиофайлов высокого разрешения вам понадобится соответствующее программное обеспечение (PC/Mac) или приложение (Android). Более подробная информация приведена на странице www.beyerdynamic.com/impacto-essential.
- После включения воспроизведения и получения Impacto essential аудиоданных высокого разрешения (48 кГц и выше) на Impacto essential загорается белый светодиод. При более низком разрешении светодиод не загорается.
- Просим учесть, что некоторые устройства воспроизведения изменяют скорость передачи данных путем повышающей или понижающей выборки, поэтому сигнал светодиода не всегда соответствует первоначальному формату данных.
- Для повышения качества звука необходимо проверить следующие настройки вашего **устройства воспроизведения:**
	- Выключите эквалайзер или переключите его в линейный режим.
	- Отключите настройки звука при их наличии.
	- Отключите повышающую или понижающую выборку.
	- Установите максимальную громкость воспроизведения.

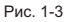

Нижняя сторона Impacto essential

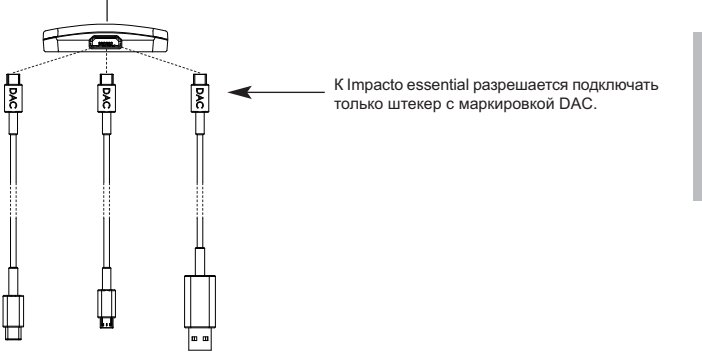

#### **Блок питания для Impacto essential (предлагается в качестве опции)**

- Использование предлагаемого в качестве опции блока питания позволит продлить время работы вашего устройства воспроизведения.
- Соедините блок питания с Impacto essential. Проследите за взаимным положением контактов (см. рис. 1-4). Элементы удерживаются вместе магнитами.

**Важно:** магниты, установленные в Impacto essential, не влияют на постоянные магниты, установленные в наушники, и потому не оказывают отрицательного воздействия на качество звука.

#### Рис. 1-4

Передняя сторона Блок питания Задняя сторона Impacto essential

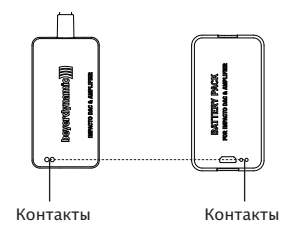

#### **Зарядка**

• Для зарядки блока питания используется входящий в комплект кабель, которые подключается к любому токоведущему разъему USB (напр.,

сетевому блоку питания USB).

- При зарядке блок питания должен быть отсоединен от Impacto essential.
- Подключите один конец кабеля питания к блоку питания (см. рис. 1-5), а другой — к разъему USB.

Рис. 1-5

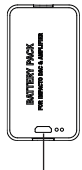

Разъем микро-USB для зарядки блока питания

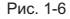

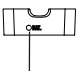

Светодиод, указывающий на процесс зарядки <sup>и</sup> уровень заряда

• Светодиод на блоке питания (см. рис. 1-6) указывает на уровень заряда:

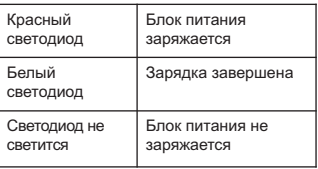

#### **Указания, касающиеся срока службы литий-ионных аккумуляторов**

- Воздействие высоких температур, в особенности в сочетании с высоким уровнем заряда, приводит к возникновению неустранимого ущерба.
- Если вы планируете в течение долгого времени не использовать источник питания или хранить его, рекомендуется довести уровень заряда до 40 – 60 процентов и поддерживать в месте хранения температуры от 0 до 15 °C.

#### **Уход**

- Для очистки Impactoessential следует использовать только мягкую, сухую или слегка увлажненную водой салфетку.
- Запрещается использовать моющие средства, содержащие растворители, так как они повреждают поверхность прибора.

#### **Решение проблем**

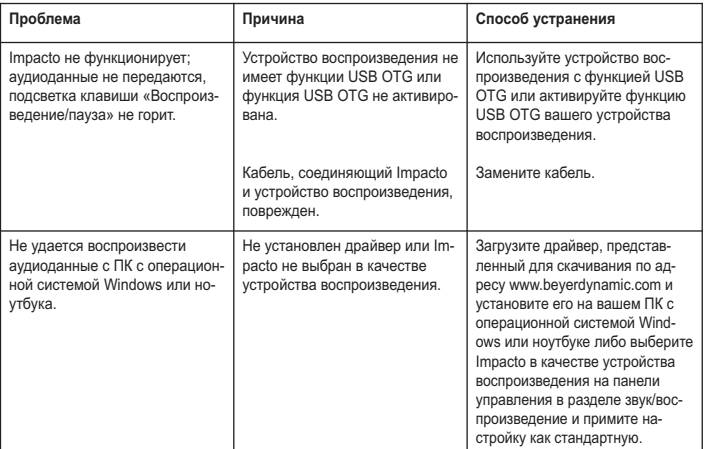

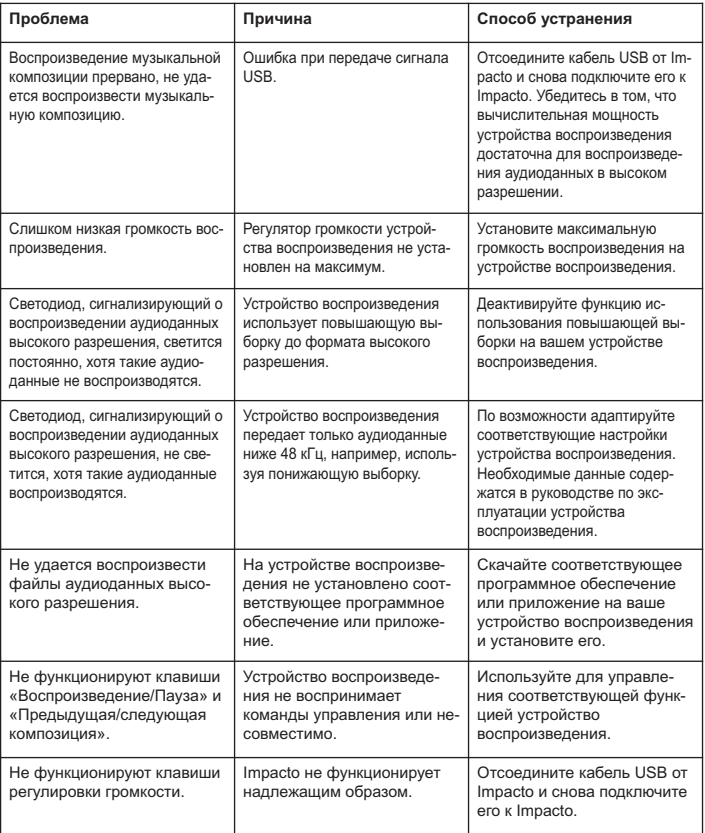

#### **Комплектующие — опция**

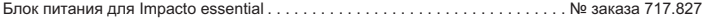

#### **Микропрограммное обеспечение**

• Для эксплуатации Impacto essential **не требуется** обновление микропрограммного обеспечения, такие обновления отсутствуют.

#### **Запасные части**

• Список запасных частей для Impacto essential можно найти в сети интернет по адресу www.beyerdynamic.com в разделе «Обслуживание».

#### **Регистрация продукта**

• В сети интернет по адресу www.beyerdynamic.com вы можете зарегистрировать свой Impacto essential, указав его серийный номер.

#### **Гарантийные обязательства/гарантия**

• Действующие положения о гарантийных обязательствах представлены в сети интернет по адресу www.beyerdynamic.com.

#### **Технические данные**

Диапазон температур при эксплуатации/зарядке. . . . . . . . . . . . . . . . . . . . . От 0 до 35 °C

Более подробные сведения о технических данных представлены в сети интернет по адресу: www.beyerdynamic.com/impacto-essential

#### **Утилизация**

Данный символ, нанесенный на изделие, имеющийся в руководстве в эксплуатации или на упаковке, указывает на то, что электрические и электронные устройства по окончании срока эксплуатации должны утилизироваться отдельно от бытовых отходов. В ЕС действуют системы раздельного сбора мусора. Для получения подробной информации просим обратиться к местной администрации или в торговую организацию, в которой вы приобрели данное изделие.

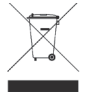

#### **Утилизация источников питания**

Настоящий символ указывает на то, что в соответствии с действующими на конкретной территории законами и предписаниями данное изделие или источник питания должны утилизироваться отдельно от бытовых отходов. Если срок эксплуатации изделия истек, изделие следует утилизировать в указанном местной администрацией месте сбора. Отдельный сбор и утилизация данного изделия или источника питания поможет сберечь природные ресурсы и гарантирует, что в процессе утилизации не будет нанесен ущерб здоровью людей и окружающей среде.

- Старые источники питания могут содержать вещества, вредные для вашего здоровья и окружающей среды.
- Просим утилизовать использованные источники питания в соответствии с действующими предписаниями. Запрещается бросать использованные аккумуляторы в огонь (угроза взрыва) или выбрасывать вместе с бытовыми отходами. Источники питания следует выбрасывать в имеющих пунктах сбора. Возврат источников питания бесплатен и предписывается законодательством. Просим утилизовать только разрядившиеся источники питания.
- Все источники питания передаются на вторичную переработку, что позволяет получить из них такие ценные материалы, как железо, цинк или никель.

このたびは、弊社の Impacto essential をお買い求めいただき、誠にありがとうございます。お客 さまに最高の聴覚体験をお届けするため、Impacto essential の使い方について簡単な説明をさせ ていただきます。詳細な取扱説明書は、www.beyerdynamic.com/impacto-essential にて入手いた だけます。

Impacto essential は、最大 384 kHz / 32 Bit (PCM) および 5.6 MHz (DSD) のハイレゾリューション 音声ファイルを再生できます。

Impacto essential は、イヤーカップの両側に軸径 7.5mm の 3.5mm ミニジャックプラグを接続で きるすべてのヘッドホンでご使用いただけます。

Impacto essential は、ヘッドホン T 1 (第 2 世代) と Amiron home と合わせてのご使用において、 ポータブル音声デバイスに関する音量レベル制限を定める欧州の規格 (EN 50332) に準拠していま す。両方のヘッドホン差込口には、他のヘッドホンを接続することもできます。ただし場合によ っては、技術的性質上の理由から、制限値を超える音量で再生する場合があります。次のセクシ ョン「警告/難聴防止」にて注意事項をご確認ください。

#### 警告/難聴防止

本機器を使用して非常に大きい音量で再生することが可能です。大音量での長時間使用 の場合、聴力が損なわれる恐れがあることにご注意ください。損なわれた聴力は回復す ′4ମ୍ବ ることはできません。接続したデバイスおよび再生する音声データによって出力レベル が大きく異なることがあるため、使用前および音源を変更する際には音量を下げるよう にしてください。

常に適切な音量でご使用ください。原則として、音量が大きくなるほど使用時間を短くすること をお勧めします。勤務中の安全と健康に関する同業者保険組合の規則 BGV B3 では、職場などで は騒音が 85 dB (室内音量) を超えてはならないことが規定されています。この音量で聞くことが 許可される時間は、最大 8 時間です。音量が約 3 dB 高くなると、聞くことが許可される時間は半 分に短縮されます (88 dB では 4 時間、91 dB では 2 時間となります)。

#### 安全情報

- 本取扱説明をお読みください。
- 本取扱説明を保管しておいてください。
- 警告にご注意ください。
- すべての取扱説明に従ってください。
- 本機器のお手入れの際には乾いた布のみをご使用ください。表面が損傷する恐れがあるため、 溶剤は決してご使用にならないでください。使用しないでください。
- 修理は、資格を持つ専門の担当者のみが行うことができます。機器が損傷した場合、液体また は物が内部に入った場合、機器が雨または多量の湿気にさらされた場合、機器が適切に機能し ないまたは機器を落とした場合には、修理が必要です。

#### 責任免除

• beyerdynamic GmbH & Co. KG は、不注意な行為、不適切な行為、不正または製造業者が提示 した製品の使用目的に反した行為により発生した損害について一切責任を負いません。

#### 点検/修理

- 許可なく機器を開かないでください。
- すべての点検/修理作業は資格を持つ専門家に依頼してください。

## 互換性に関する注意<br>Windows: Window

Windows: Windows 7 以降<br>Mac: Mac OSX10 6 4

Mac: Mac OSX10.6.4 以降 (192 kHz サンプルレートに限定)<br>Android: サードパーティーのドライバーまたはメディア プレイ:

Android: サードパーティーのドライバーまたはメディア プレイヤーを搭載した Android 4.1 およびそれ以降、Android 5.0 ではネイティブ サポート (最大 48 kHz) 注意: 再生デバイスのハードウェアが USB On-The-Go (OTG) をサポートしている必 要があります。

同梱アクセサリー Impacto essential Micro-USB から USB タイプA への接続ケーブル Micro-USB から USB タイプ C への接続ケーブル Micro-USB から Micro-USB (OTG) への接続ケーブル

#### 接続

Impacto essential に は、コンピューター、タブレット、スマートフォンに接続するために使用で きる 3 種類のケーブルが同梱されています(図1-1参照)。重要:同梱のケーブルは、 Impacto essential を上記のデバイスに接続するためのみご使用ください。

図 1-1

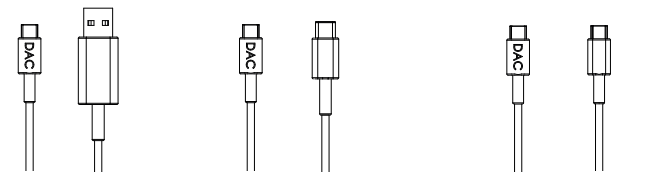

Micro-USB から USB タイプA Micro-USB から USB タイプ C Micro-USB から Micro-USB (OTG)

#### ドライバーのインストール

#### **Windows PC**

Impacto essential をはじめてコンピューターに接続する場合は、対応する Windows ドライバーを コンピューターにインストールしてください。www.beyerdynamic.com/impacto-essential の製品 ページにて、Windows バージョンの対応するドライバーをダウンロードできます。画面に表示さ れる指示に従ってドライバーをインストールして、コンピューターを再起動してください。再起 動後、Impacto をコンピューターに接続してください。お使いのオペレーティング システムで Impacto essential をデフォルトの音声再生デバイスとして選択してください。

#### **Mac**

Mac では、ドライバーをインストールする必要はありません。Impacto essential は、「プラグ ア ンド プレイ」で機能します。オーディオ プレイヤーで Impacto essential をデフォルトのデバイス として選択してください。

#### Android スマートフォンまたはタブレット

Android 搭載のスマートフォンおよびタブレットでは、ドライバーをインストールする必要はあり ません。Impacto essential は、「プラグ アンド プレイ」で機能します。

日本 語

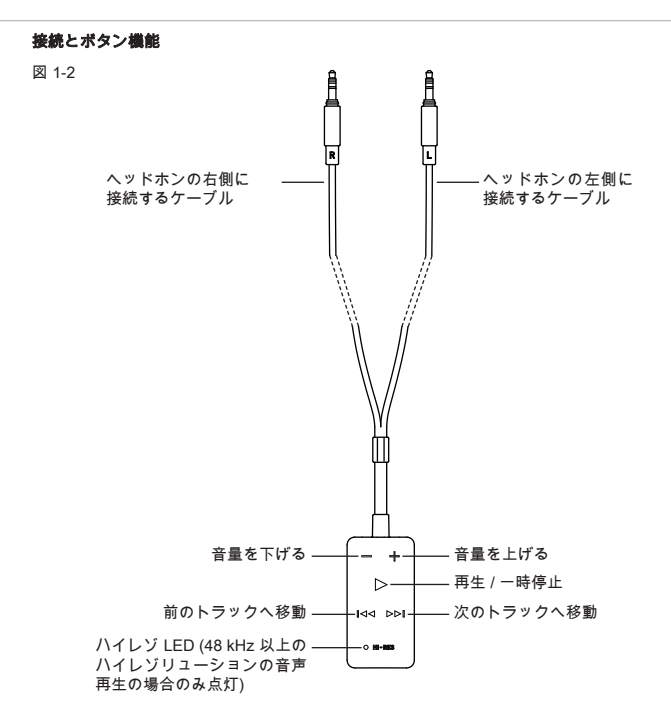

#### 操作方法

- ご使用されるヘッドホンの右と左のイヤーカップに接続している元のケーブルを取り外します。
- Impacto essential の両方の 3.5mm ミニ ジャックプラグをヘッドホンのイヤーカップに接続し ます(図1-2参照)。
- 次に、適切なケーブルを使用して Impacto essential をコンピューター、タブレット、またはス マートフォンに接続します。DAC 表記のあるコネクターを Impacto essential の下部に接続し ます (図 1-3 を参照)。
- ボタン w が点灯し次第、Impacto essential を使用できます。
- 再生デバイスの音量を最大に設定します。設定後は、音量の調節は Impacto essential において のみ行います。
- 聴力を守るために、特定の音量を超えるとボタン w が点滅し、ボタン + を押した状態にしても 音量を上げることはできません。音量を上げたい場合は、ボタン + を一度放してから (約 1 秒 間)、またボタン + を押してください (ボタン w が点滅している間)。本説明書のはじめに挙げ た欧州の規格 EN 50332 に関する注意事項、およびセクション「警告/難聴防止」にご注意くだ さい。

#### 注意:

- ハイレゾリューションの音声ファイルを再生するためには、適切なハイレゾリューション プレイ ヤー ソフトウェア (PC/Mac) または ハイレゾリューション プレイヤー アプリ (Android) が必要です。 その他の情報は、www.beyerdynamic.com/impacto-essential にてご確認ください。
- トラックを再生し、Impacto essential が再生デバイスからハイレゾリューションの音声データ (48 kHz 以上) を受信すると、Impacto essential の LED が白く点灯します。レゾリューション がこれより低い場合は、LED は点灯しません。
- 再生デバイスの中には、アップサンプリング/ダウンサンプリングによりデータ率が変更される ものがあるため、LED 表示が元の音声フォーマットに対応しない場合があることにご注意くだ さい。
- 最高の音質を引き出すためには、お使いの再生デバイスで次の設定を行ってください: – イコライザをオフにするか、リニア (線形) に設定してください。 – 場合によっては、既存の音響プロファイルを無効にしてください。
	- アップサンプリングおよびダウンサンプリングを無効にしてください。
	- 音量を最大に設定してください。

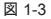

Impacto essential 下部 팋 Impacto essential には DAC 表記のあるプラ グのみを接続してください。

#### Impacto essential 用 Battery Pack (オプションでお求めいただけます)

- 移動中に再生デバイスの稼働時間を延長す るため、オプションで電池パックをお求め いただけます。
- 電池パックと Impacto essential を重ね合わ せてください。その際、接続面が正しいこ とを確認してください (図 1-4 を参照)。磁石 により接続面が互いにくっつくようになっ ています。

重要: Impacto essential に内蔵されている磁 石は、ヘッドホンに組み込まれている永久 磁石には影響を与えることはなく、音質に 悪影響を与えることもありません。

図 1-4

裏 "Impacto essential"

表 "Battery Pack"

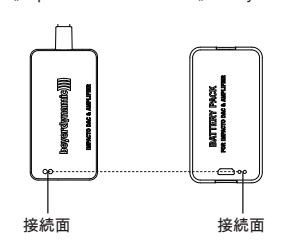

#### 充電

- 電池パックは、同梱のケーブルのいずれかを 使用して (USB 電源ユニット) 任意の USB ポ ートに接続して充電してください。
- 充電する際には、電池パックを Impacto essential から取り外します。
- 充電ケーブルの片方を電池パックに接続し て (図 1-5 を参照)、もう片方を USB ポート に接続します。

図 1-5

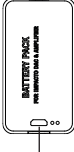

電源パックを充電するための Micro-USB ポート

• 電源パックの LED (図 1-6 を参照) により充 電状況が下記表のように示されます:

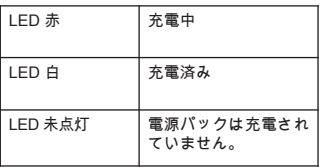

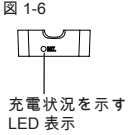

#### リチウムイオン電池の取扱関する注意

- 特に、充電状態が高い電池が高温にさらさ れると、元に戻すことのできない損害が引 き起こされることがあります。
- 電池を長期間使用しない場合または保管す る場合は、電池の充電状態を約 40~60 パー セントにして、0~15 °C の温度で保存して ください。

#### お手入れ

- 本機器のお手入れの際には柔らかい乾いた 布または軽く湿らせた布のみを使用してく ださい。
- 溶剤を含む洗剤は表面を破損する恐れがある ため、決して使用しないでください。

#### トラブルシューティング

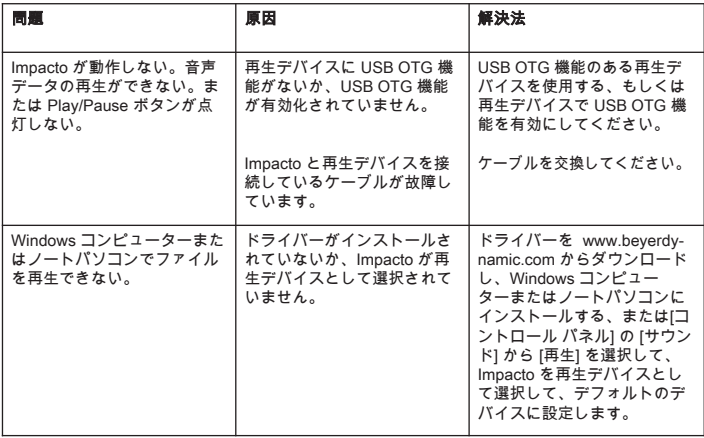

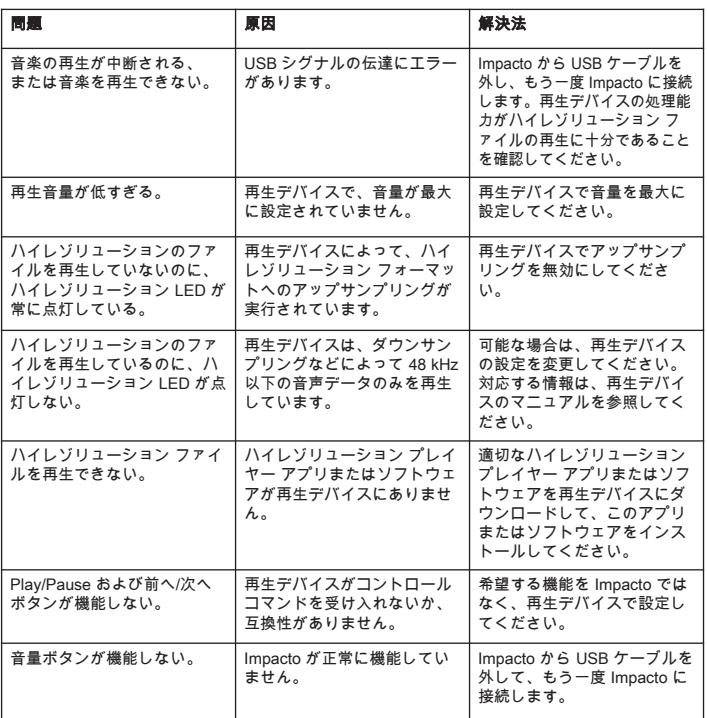

#### アクセサリー (オプション)

Impacto essential 用Battery Pack . . . . . . . . . . . . . . . . . . . . . . . . . . . . . . . . . . . . . 注文番号 717.827

#### ファームウェア

• Impacto essential では、ファームウェアのアップデートは必要ありません。

#### 交換部品

• Impacto essential の交換部品は www.beyerdynamic.com の "Service" をご覧ください。

#### 製品登録

• www.beyerdynamic.com にて、シリアル番号を入力してお使いの Impacto essential を登録する ことができます。

#### 保証条件/保証

• 最新の保証条件/保証は、www.beyerdynamic.com からご確認いただけます。

#### 技術データ

運転/充電温度領域 . . . . . . . . . . . . . . . . . . . . . . . . . . . . . . . . . . . . . . . . . . . . . . . . 0~35 °C

技術データに関するより詳しい情報は、下記アドレスからご確認いただけます: www.beyerdynamic.com/impacto-essential

#### 廃棄

製品、使用説明、包装に表示されている右のシンボルは、お使いの電気・電子デバイ スの寿命が終了後、特別に家庭ごみと分けて廃棄する必要があることを示しています 。EU 内では、リサイクルのための分別収集システムを利用できます。詳細情報は、 お住まいの地域の当局または製品を購入した販売業者にお問い合わせください。

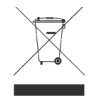

#### 電池の廃棄

このシンボルは、お住まいの地域の法律および規則に従って、お使いの製品または電 池、またはその両方を家庭廃棄物と分けて廃棄する必要があることを示しています。 製品の寿命が終了後、お住いの地域の当局により定められた収集場所にお持ちくださ い。廃棄時にお使いの製品または電池、またはその両方を分別収集およびリサイクル することで、自然資源を守る手助けをします。また、私たちの健康と自然を保護する 方法で確実にリサイクルされます。

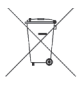

- 古い電池には、私たちの健康と環境を損なう物質が含まれていることがあります。
- 使用済みの電池は、かならず有効な規則に従って廃棄するようにしてください。使用済みの電 池は火の中に投げ入れたり (爆発の危険)、家庭ごみに廃棄したりしないでください。地域の収 集場所にお持ちください。返却は無料で行うことができ、また法律により定められています。 電池は充電していない状態でのみ廃棄してください。
- すべての電池は、鉄、亜鉛、ニッケルなどの貴重な素材を取り出すためリサイクルされます。

귀하의 신뢰에 감사드리며 Impacto essential을 구매해주셔서 감사합니다. 이 설명서에서는 Impacto essential을 가장 완벽하게 사용할 수 있는 방법을 간략하게 설명합니다. 자세한 사용 설명서는 다음 의 인터넷 주소를 참조하십시오 www.beyerdynamic.com/impacto-essential.

Impacto essential을 사용하여 최대 384kHz/32비트(PCM) 및 최대 5.6MHz(DSD)의 고해상도 오 디오 파일을 재생할 수 있습니다.

Impacto essential은 축 직경이 7.5mm인 3.5mm 잭을 양쪽 보청기에 연결할 수 있는 모든 헤드폰 과 호환됩니다.

Impacto essential은헤드폰 T 1(2 세대) 및Amironhome과함께모바일배터리로작동하는오디오장치 용사운드레벨제한에대한유럽표준(EN 50332) 요구사항을충족합니다. 기술적인특성으로인해특정 상황에서한계값보다크게재생할수있는다른헤드폰도두헤드폰연결플러그에연결할수있습니다. 다음 경고/청각보호절에유의하십시오.

#### 경고/청각보호.

이 장치는 매우 높은 음량으로 사용할 수 있기 때문에 너무 높은 음량으로 오래 청취하면 청력이 손상될 수 있습니다. 청각이 손상되면 저하된 청력이 회복되지 않습니다. 연결된 장 치 또는 재생된 오디오 데이터 매체의 출력 레벨이 크게 차이 날 수 있으므로, 작동하기 전 과 오디오 소스를 변경할 때는 볼륨 조절기를 끄십시오.

볼륨을 항상 적절하게 유지하십시오. 유의사항: 볼륨이 높을수록 청취 시간을 줄입니다. 작업 시 안 전 및 건강 관련 사고 방지 규정 BGV B3에 따라, 예를 들어 작업장의 소음 세기가 85dB(실내 음량 )을 초과해서는 안 됩니다. 이 수치는 최대 허용 청취 시간이 8시간인 것을 의미합니다. 볼륨이 각 3dB 높아지면, 허용 청취 시간은 절반이 됩니다. 즉 88dB에서는 청취 시간이 4시간이고, 91dB에 서는 2시간입니다.

#### 안전 정보

- 이 설명서를 읽으십시오.
- 이 설명서를 보관하십시오.
- 모든 경고에 주의하십시오.
- 모든 지시 사항을 따르십시오.
- 마른 헝겊으로만 장치를 청소하십시오. 솔벤트는 표면을 손상시킬 수 있으므로 솔벤트를 절대로 사용하지 마십시오.
- 모든 유지 보수 작업은 자격을 갖춘 서비스 직원이 수행해야 합니다. 장치가 손상되었거나 액체 또는 물체가 장치에 떨어졌거나 장치가 비 또는 습기에 노출되었거나 장치가 올바르게 작동하지 않거나 떨어뜨린 경우 유지 보수가 필요합니다.

#### 면책

• beyerdynamic GmbH & Co. KG사는 제품을 부주의하고 부적절하게, 잘못 사용하거나 제조사가 지정한 목적에 따라 제품을 사용하지 않음으로 인하여 발생한 제품 손상 또는 인명 피해에 대한 책임을 지지 않습니다.

#### 문제 해결/수리

- 허가 없이 장치를 열지 마십시오.
- 모든 서비스 작업을 공인된 직원에게만 맡기십시오.

#### 호환성 참고 사항

Windows: Windows 7 이상 Mac: Mac OSX10.6.4 이상(192kHz 샘플레이트로 제한) Android: 타사의 추가 드라이버가 있는 Android 4.1 이상 또는 Android 5.0부터 미디어 플레이어 기본 지원 (최대 48 kHz) 참고: 재생 장치의 하드웨어는 USB On-The-Go(OTG)를 지원해야 합니다.

#### 제공 범위

Impacto essential 마이크로 USB와 A형 USB를 연결하는 연결 케이블 마이크로 USB와 C형 USB를 연결하는 연결 케이블 마이크로 USB와 마이크로 USB(OTG)를 연결하는 연결 케이블

#### 연결

Impacto essential에는 컴퓨터, 태블릿 및 스마트폰에 연결하기 위한 3개의 케이블이 함께 제공됩니 다. 그림 1-1 참조. 중요**:** 제공된 케이블은 Impacto essential을 위에서 언급한 장치에 연결하는 데만 사용하십시오.

그림 1-1

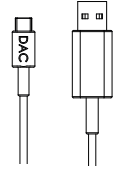

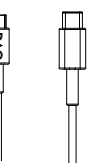

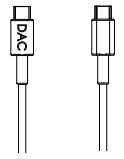

마이크로 USB와 A형 USB 연결 마이크로 USB와 C형 USB 연결 마이크로 USB와 마이크로 USB(OTG) 연결

#### 드라이버 설치

#### Windows PC

Impacto essential을 PC에 처음 연결하기 전에, 적합한 Windows 드라이버를 PC에 설치하십시오. Impacto essential 제품 사이트 www.beyerdynamic.com/impacto-essential에서 Windows 버전용 드라이버를 다운로드할 수 있습니다. 화면 지침에 따라 드라이버를 설치한 다음 컴퓨터를 다시 시작 하십시오. 다시 시작한 후 Impacto를 컴퓨터에 연결하십시오. 운영 체제에서 Impacto essential을 기본 오디오 재생 장치로 선택하십시오.

#### Mac

Mac에서 작동하기 위해 드라이버를 설치할 필요는 없습니다. Impacto essential은 "플러그 앤 플레 이"를 통해 작동합니다. 오디오 플레이어에서 Impacto essential을 출력 장치로 선택해야 합니다.

#### Android 스마트폰 또는 태블릿

Android 스마트폰 및 태블릿에서 작동하기 위해 드라이버를 설치할 필요는 없습니다. Impacto essential은 "플러그 앤 플레이"를 통해 작동합니다.

#### 포트 및 주요 기능

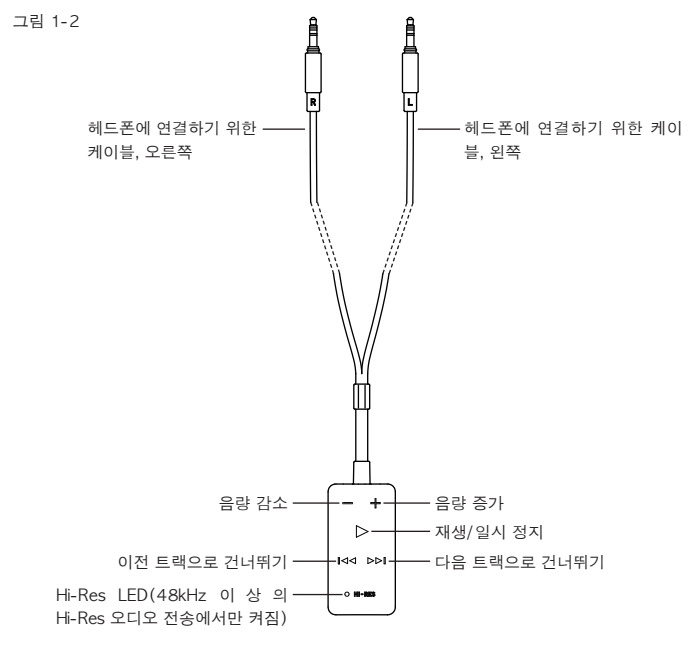

#### 사용 지침

- 헤드폰의 왼쪽과 오른쪽 이어 컵에서 원래 케이블을 분리하십시오.
- Impacto essential에 부착된 헤드폰 케이블의 3.5mm 잭 플러그 2개를 헤드폰의 이어 컵에 연결 하십시오. 그림 1-2도 참조.
- 이어서 적합한 케이블을 통해 Impacto essential을 컴퓨터, 태블릿 또는 스마트폰에 연결하십시오. DAC 라벨이 부착된 커넥터를 Impacto essential의 아래쪽에 연결하십시오(그림 1-3 참조).
- w 버튼이점등하면Impacto essential은작동준비완료상태가됩니다.
- 재생 장치의 재생 음량을 최대로 설정하십시오. 그런 다음 Impacto essential에서만 음량을 조절 하십시오.
- 청력보호를위해특정음량부터w 버튼이깜빡이며, + 버튼을누르고있는동안은음량이더는올라가 지않습니다. 음량을더높이려면 + 버튼을짧게(약 1초) 놓았다가다시누르십시오(w 버튼이계속 깜빡이는동안). 이와관련하여사용설명서시작부분에있는유럽표준(EN 50332) 안내사항및 "경 고/청각보호" 절에유의하십시오.

#### 참고:

• Hi-Res 오디오 파일을 재생하려면 적합한 Hi-Res 플레이어 소프트웨어(PC/Mac) 및 Hi-Res 플레 이어 앱(Android)이 필요합니다.

자세한 정보는 www.beyerdynamic.com/impacto-essential을 참조하십시오.

- 트랙을 재생하고 Impacto essential이 재생 장치의 오디오 데이터를 Hi-Res(48kHz 이상)로 수신 하면, Impacto essential의 LED가 흰색으로 켜집니다. 해상도가 낮으면 LED가 켜지지 않습니다.
- 일부 재생 장치가 업/다운 샘플링 방식으로 데이터 속도를 변경하여 LED 디스플레이가 원래의 오디오 형식과 일치하지 않도록 하십시오.
- 최고의 사운드를 구현하려면 재생 장치에서 다음의 설정에 주의하십시오.
	- 이퀄라이저를 끄거나 선형으로 설정하십시오.
	- 기존의 사운드 프로파일을 비활성화하십시오.
	- 업/다운 샘플링을 비활성화하십시오.
	- 음량을 최대로 조절하십시오.

#### 그림 1-3

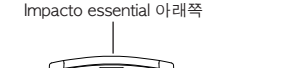

Ħ ن<br>چ DAC 라벨이 부착된 커넥터만 Impacto हू essential에 연결하십시오.

한국 어

#### Impacto essential용 배터리 팩 (옵션 구매)

- 배터리 팩을 옵션으로 구매하여 모바일 재생 장치의 작동 시간을 연장할 수 있습니다.
- 배터리 팩과 Impacto essential을 결합하십시 오. 접점이 서로 정렬하는지 확인하십시오(그 림 1-4 참조). 두 부품은 자석으로 결합됩니다. 중요: Impacto essential에 내장된 자석은 헤드 폰에 장착된 영구 자석에 영향을 미치지 않으 므로 음질에도 부정적인 영향을 미치지 않습 니다.

그림 1-4

뒷면 "Impacto essential"

앞면 "Battery Pack"

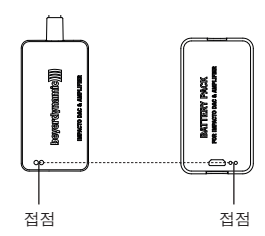

#### 충전

- 전압을 전송하는 임의의 USB 포트에서 케이 블을 사용하여 배터리 팩을 충전하십시오 (예: USB 전원 어댑터).
- 충전하려면 Impacto essential에서 배터리 팩 을 제거해야 합니다.
- 충전 케이블의 한쪽 끝을 배터리 팩에(그림 1-5 참조) 연결하고, 충전 케이블의 다른 쪽 끝을 USB 포트에 연결하십시오.

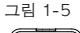

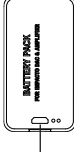

마이크로 USB 포트 (배터리 팩을 충전용)

• 배터리 팩의 LED(그림 1-6 참조)는 각각의 충전 상태를 표시합니다:

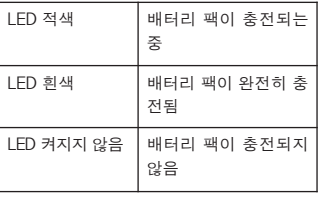

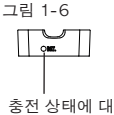

한 LED 표시

#### 리튬 이온 배터리의 배터리 수명에 대한 참고 사 항

- 고온, 특히 높은 충전 상태는 돌이킬 수 없는 손상을 일으킵니다.
- 배터리를 장시간 사용하지 않거나 보관해야 하는 경우, 배터리를 대략 40~60%로 충전 하고 0~15°C의 온도에서 보관하는 것이 좋 습니다.

#### 관리

- Impacto essential을닦을때부드럽고마른천이 나물을살짝적신천을사용하십시오.
- 솔벤트는표면을손상할수있으므로솔벤트를함 유한세제를절대로사용하지마십시오.

#### 문제 해결

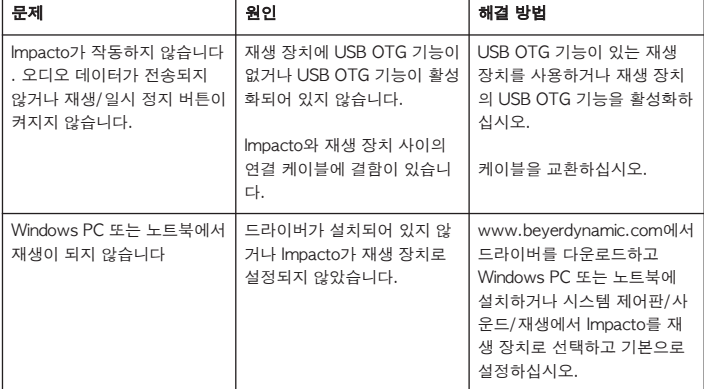

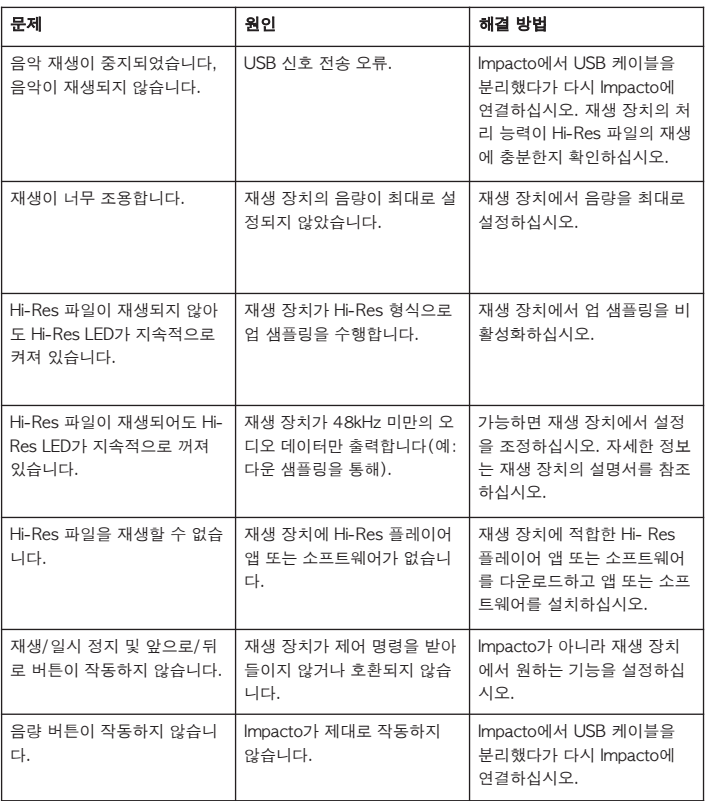

### 액세서리 **–** 옵션

Impacto essential용 배터리 팩 . . . . . . . . . . . . . . . . . . . . . . . . . . . . . . . . . . . . 주문 번호 717.827

#### 펌웨어

• Impacto essential에는 펌웨어 업데이트가 필요하지 않거나 사용할 수 없습니다.

#### 예비부품

• Impacto essential의 예비부품은 www.beyerdynamic.com에서 "Service"(서비스)를 참조하십시오.

#### 제품 등록

• 웹사이트 www.beyerdynamic.com에서 일련번호를 입력하여 Impacto essential을 등록할 수 있습 니다.

#### 보증 규정**/**보장

• 현재 보증 및 보장 규정은 웹사이트 www.beyerdynamic.com을 참조하십시오.

#### 기술 자료

작동/충전온도범위 . . . . . . . . . . . . . . . . . . . . . . . . . . . . . . . . . . . . . . . . 0 ~ 35°C

기술 데이터에 관한 자세한 정보는 다음의 웹사이트를 참조하십시오. www.beyerdynamic.com/impacto-essential

#### 폐기

제품, 사용 설명서 또는 포장 기호는 전기 및 전자 장치의 수명이 다하면 생활 쓰레기와 분리하여 폐기해야 함을 의미합니다. EU에는 재활용을 위한 분리수거 시스템이 있습 니다. 자세한 내용은 지역 당국 또는 제품을 구매한 대리점에 문의하십시오.

#### 배터리 폐기

이 기호는 지역의 법률 및 규정에 따라 제품 및/또는 배터리를 생활 쓰레기와 분리하여 폐기함을 의미합니다. 제품의 수명이 다하면, 지역 당국이 지정한 수거 장소로 가져가 십시오. 폐기할 때 제품 및/또는 배터리를 분리수거하고 재활용하면 천연자원을 절약하 고 인간의 건강과 환경을 보호하는 방식으로 재활용을 실천할 수 있습니다.

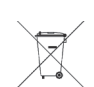

- 
- 폐기된 배터리에는 건강과 환경에 해로운 물질이 포함되어 있을 수 있습니다.
- 사용한 배터리는 항상 적용 규정에 따라 폐기하십시오. 사용한 배터리를 불(폭발 위험) 또는 생 활 쓰레기에 넣지 마십시오. 사용한 배터리는 지역의 수거 장소로 가져가십시오. 반환은 무료이 며 법적으로 요구됩니다. 방전된 배터리만 폐기하십시오.
- 모든 배터리는 철, 아연 또는 니켈과 같은 귀중한 물질을 회수하기 위해 재활용됩니다

한국 어

非常感谢您的信任,选择购买 Impacto essential。为了给您提供最佳的听觉体验,我们对如何使用 Impacto essential 进行一个简短的介绍。您可以通过 www.beyerdynamic.com/impacto-essential 获得详细的操作指导。

通过 Impacto essential 您能够播放分辨率达到 384 kHz / 32 Bit (PCM) 以及 5.6 MHz (DSD) 的高分 辨率音频文件。

Impacto essential 兼容所有耳罩两侧为可插拔双边入线,选用 3.5mm 立体声迷你插头和轴径为 7.5mm 的耳机。

Impacto essential 与耳机 T 1 (第 2 代) 和Amironhome共同满足关于电池供电型移动音频设备声 级限值 (EN 50332) 的欧洲标准。其它耳机也可连接至这两个耳机连接插头。因为其技术特性,它们 的播放声音有时可能大于极限值。请注意下列章节"警告提示/听力防护"。

警告提示/听力防护。

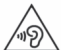

我们必须提醒您长时间在高音量下聆听可能会永久损害您的听力。听力损害往往表现为不 可恢复的听觉障碍。因此,在使用前以及在更换音源时,请调低音量,因为连接的设备以 及复制的音频媒体可能存在非常不同的输出等级。

请您始终注意保持适度的音量。经验法则:音量越高,收听时间应越短。根据同业工伤事故保险联 合会针对工作安全和健康的规定 (BGV B3),噪音干扰(例如在工位上)不得超过 85 dB(室内音 量)。这对应于最长允许的收听时间 8 小时。音量每提高 3 dB,最大允许的收听时间将减半,即在 88 dB 时, 最大允许的收听时间为 4 小时, 在 91 dB 时为 2 小时, 依此类推。

#### 安全信息

- 请阅读这些规定。
- 请注意妥为保管这些规定。
- 请注意所有警告信息。
- 请遵守所有相关规定。
- 仅能用干布清洁本设备。请勿使用溶剂清洁,这会损伤设备表面。
- 所有维护工作必须由具备资质的服务人员进行。发生下列情形时必须进行维护:设备损坏;液体 或物体进入设备内部;设备遭受雨淋或严重受潮;设备无法正常工作或曾滑落等。

免责声明

• 拜亚动力两合有限公司对用户因疏忽、不当、错误或未经制造商认可的用途而引起的产品或人身 伤害不予承担责任。

#### 排出故障/维修

- 请勿擅自打开设备机盖。
- 这一维护工作仅能由专业人员进行。

#### 兼容性提示

Windows: 高于 Windows 7 版本

Mac: 高于 Mac OSX10.6.4 (限于 192 kHz 采样率)

安卓: 安卓 4.1 以及带有额外的第三方驱动程序的更高版本或者高于 安卓 5.0 的支持原声的媒体播放器(最高 48 kHz)

提示:播放设备的硬件必须支持 USB On-The-Go (OTG)。

#### 随机清单

Impacto essential 从微型 USB 到 USB 型号 A 的连接线 从微型 USB 到 USB 型号 C 的连接线 从微型 USB 到微型 USB 的连接线 (OTG)

#### 接线

Impacto essential 提供三种耳机线连接到电脑、平板和智能手机。参见插图 1-1。重要:请仅使用 Impacto essential 随附的连接线连接到上述设备。

插图 1-1

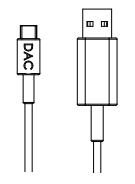

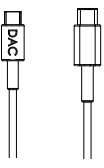

从微型 USB 到 USB 型号 A 从微型 USB 到 USB 型号 C A 从微型 USB 到微型 USB (OTG)

#### 驱动器安装

#### Windows 电脑

在您第一次将 Impacto essential 与您的电脑连接前,请在您的电脑上安装相应的 Windows 驱动器。 您在 www.beyerdynamic.com/impacto-essential 内的 Impacto essential 产品页上能够下载为您 的 Windows 版本配置的驱动器。您按照屏幕指导安装驱动器,之后重新启动电脑。在重新启动之后将 Impacto 与电脑连接。在您的操作系统内将 Impacto essential 选为默认音频播放设备。

#### Mac

在 Mac 上运行时不需要安装驱动器。Impacto essential 通过"Plug and Play"正常工作。请谨记 在您的音频播放器内必须将 Impacto essential 选为输出设备。

#### 安卓智能手机或者平板

在带有安卓系统的智能手机或者平板上运行时不需要安装驱动器。Impacto essential 通过"Plug and Play"正常工作。

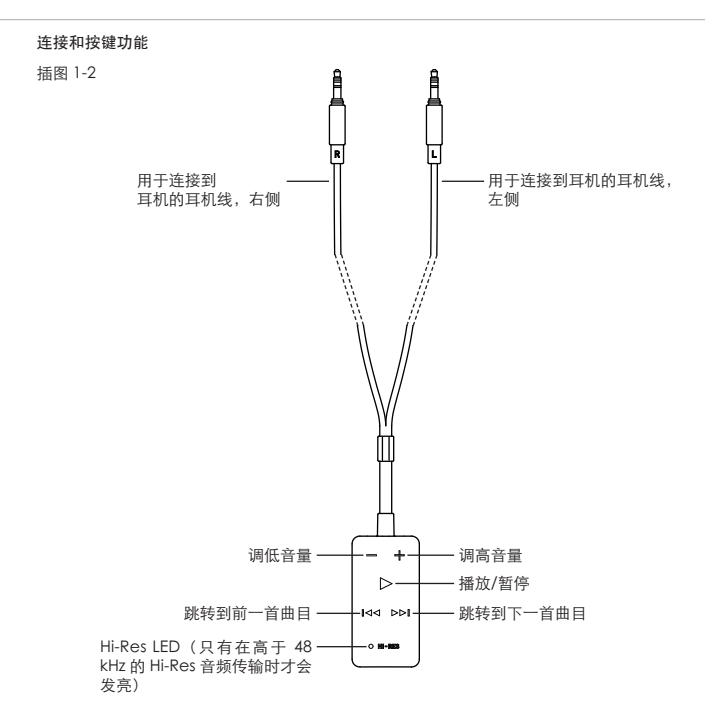

#### 操作提示

- 在您耳机右侧和左侧的外壳上拔下原装耳机线。
- 将在 Impacto essential 上固定的耳机线的两个 3.5mm 的插头连接到您耳机的外壳上。参见插图 1-2。
- 之后通过相应的导线将 Impacto essential 与您的电脑、平板或者智能手机相连。将带有 DAC 标记的插头 连接到 Impacto essential 的底部(参见插图 1-3)。
- 一旦按键w灯闪亮,则表示Impacto essential 处于准备就绪状态。
- 将您播放设备的播放音量调到最大。之后只在 Impacto essential 上调节音量。
- 为了保护您的听力,自特定音量起,按键w开始闪烁并且音量在按住 + 按键后无法再提高。若仍要继续提高 音量,短暂松开 + 按键(约 1 秒钟),然后重新按下 + 按键(只要按键w仍在闪烁)。为此,也请注意本操 作指南开始处欧洲标准 EN 50332 的提示以及章节"警告提示/听力防护"。

提示:

- 播放 Hi-Res 音频文件时您需要一个相应的 Hi-Res 播放器软件(PC/Mac)或者 Hi-Res 播放器 App(安卓)。
	- 通过 www.beyerdynamic.com/impacto-essential 您能够获得更多信息。
- 如果您播放了一首曲目并且播放设备的 Impacto essential 接收了 Hi-Res 分辨率 (高干 48 kHz) 的音频文件,Impacto essential 上的 LED 灯会发白色灯光。在分辨率较低时 LED 灯不会发亮。
- 请注意,一些播放设备通过升/降采样改变数据速率,使得 LED 指示器不对应于原始音频格式。
- 为了获得最佳的声音您需要在您的播放设备上注意以下设置:
	- 关闭均衡器并将其设置为线性。
	- 禁用可能存在的声音情景。
	- 禁用升/降采样。
	- 将音量设置为最大。

插图 1-3

Impacto essential 底部 ra<br>18 只将带有 DAC 标记的插头连接到 Impacto essential 上。

Impacto essential 电池组(选配)

- 为了实现移动播放设备更长的运行时间可以选 配一个电池组。
- 将电池组和 Impacto essential 组装到一起。同 时请注意,相互对准接触片(参见插图 1-4)。 通过磁铁将两部分固定在一起。 重要:安装在 Impacto essential 内的磁铁不会 影响安装在耳机内的永磁,同时对声音质量也 不会产生消极影响。

插图 1-4

后侧 "Impacto essential" 前侧 "电池组"

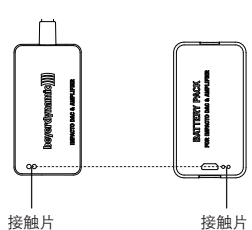

充电

通过将随附的电缆连接到一个任意带电的 USB 端口(例如 USB 电源)

为电池组充电。

- 充电时必须将电池组从 Impacto essential 上 取下。
- 将充电线一端连接到电池组上(参见插图 1-5),充电线另一端连接到 USB 端口上。
- 电池组上的 LED 灯(参见插图 1-6)显示了各 个充电状态:

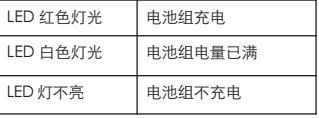

#### 对于锂离子电池电池使用寿命的提示

- 高温,尤其是在高充电状态下会导致不可逆 转的损坏。
- 如果您较长时间不使用或者存放电池,建议 您大约保持 40% 到 60% 的电池电量并在 0 到 15°C 之间保存。

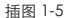

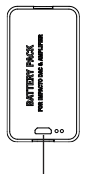

微型 USB 端口 用于为电池组充电

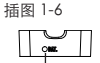

充 电 状 态 的 LED 显示器

#### 保养

- 清洁Impacto essential 时只需要使用一块柔软的干燥或者 用少量水轻微浸湿的抹布。
- 请勿使用含溶剂的清洁设备,这会损伤设备表 面。

### 问题解决

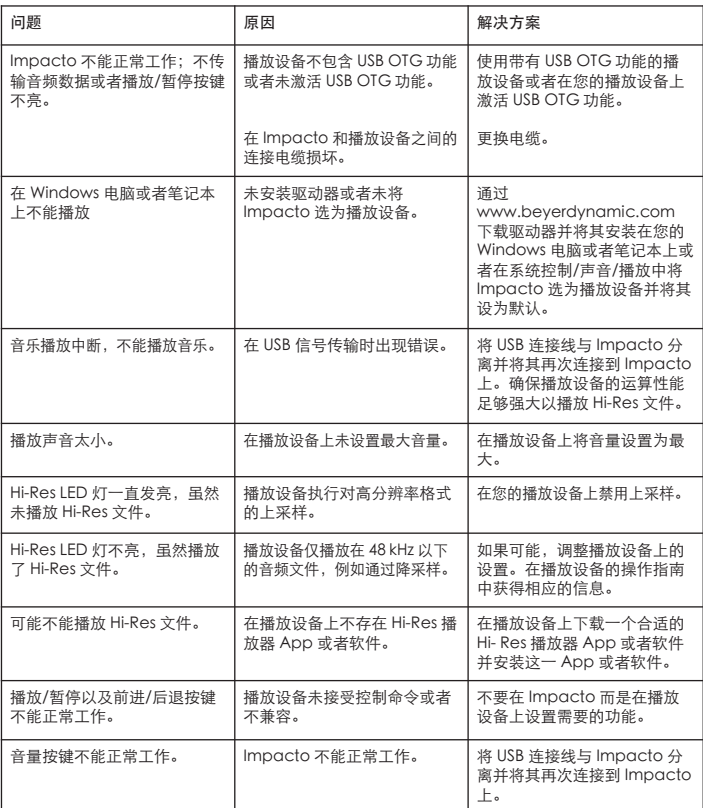

#### 附件——选配

Impacto essential 的电池组。. . . . . . . . . . . . . . . . . . . . . . . . . . . . . . . . . . . . . . . . . 订购编号 717.827

#### 硬件

• Impacto essential 不需要、不包含硬件更新。

#### 备件

• 在网站 www.beyerdynamic.com下的"服务"类别内您能够获得 Impacto essential 的备件 。

#### 产品注册

• 在网站 www.beyerdynamic.com 内您能够根据序列号注册您的 Impacto essential。

#### 保修条款/质保

• 您通过网站 www.beyerdynamic.com 能够获得当前的保修/质保条款。

#### 技术指标

```
运行/充电温度范围. . . . . . . . . . . . . . . . . . . . . . . . . . . . . . . . . . . . . . . . . . . . . . . . . . . 0 至 35 °C
```
通过以下网址能够获得关于技术指标的更多信息:www.beyerdynamic.com/impacto-essential

#### 废弃处理

在产品上、使用说明书或者在包装上的这一标志意味着,您的电气和电子设备在其使用 寿命终止时应与普通生活垃圾分离开并废弃处理。在欧盟境内有回收物分类收集系统。 请咨询当地官员或者您购买产品的经销商获得更多信息。

#### 废弃处理电池

这一符号标志着按照当地法律和法规规定将您的产品和/或电池与普通生活垃圾分离开并 进行废弃处理。如果产品达到其使用寿命终点,将其交给由当地管理局指定的收集点。 在废弃处理时将产品和/或电池分类收集、循环利用有助于保护自然资源并确保以保护人 类健康和环境的方式循环利用废物。

- 废旧电池可能包含危害人体健康和环境的物质。
- 始终按照适用的条例废弃处理使用过的电池。请不要将使用过的电池扔到火内(爆 炸危险)或者您的家庭垃圾桶内。将其交给当地收集点。返回是免费的,并且是为 法律所要求的。请仅废弃处理已放电的电池。
- 回收所有电池,以便回收利用如铁、锌或者镍等有价值的材料

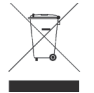

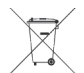

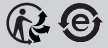

#### **www.beyerdynamic.com**

**beyerdynamic GmbH & Co. KG** . Theresienstraße 8 . 74072 Heilbronn . Germany Phone +49 7131 617-0 . Fax +49 7131 617-204 . info@beyerdynamic.de

For further distributiors worldwide, please go to www.beyerdynamic.com Non-contractual illustrations. Subject to change without notice.

Weitere Vertriebspartner weltweit finden Sie im Internet unter www.beyerdynamic.com Abbildungen nicht vertragsbindend. Änderungen vorbehalten.

EN-DE-FR-ES-RU-JP-KO-ZH 1 / Impacto essential (04.17)